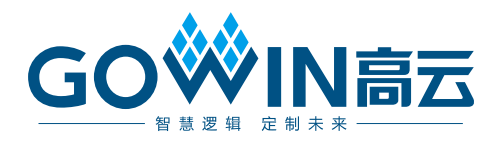

# Gowin USB to Multi Serial Protocol Bridge IP 用户指南

**IPUG1180-1.0,2023-12-29**

#### 版权所有 **© 2023** 广东高云半导体科技股份有限公司

GOWIN高云、W. Gowin、GowinSynthesis、云源以及高云均为广东高云半导体科技股份 有限公司注册商标, 本手册中提到的其他任何商标,其所有权利属其拥有者所有。未经本公 司书面许可,任何单位和个人都不得擅自摘抄、复制、翻译本文档内容的部分或全部,并不 得以任何形式传播。

#### 免责声明

本文档并未授予任何知识产权的许可,并未以明示或暗示,或以禁止反言或其它方式授予任 何知识产权许可。除高云半导体在其产品的销售条款和条件中声明的责任之外,高云半导体 概不承担任何法律或非法律责任。高云半导体对高云半导体产品的销售和/或使用不作任何 明示或暗示的担保,包括对产品的特定用途适用性、适销性或对任何专利权、版权或其它知 识产权的侵权责任等,均不作担保。高云半导体对文档中包含的文字、图片及其它内容的准 确性和完整性不承担任何法律或非法律责任,高云半导体保留修改文档中任何内容的权利, 恕不另行通知。高云半导体不承诺对这些文档进行适时的更新。

## 版本信息

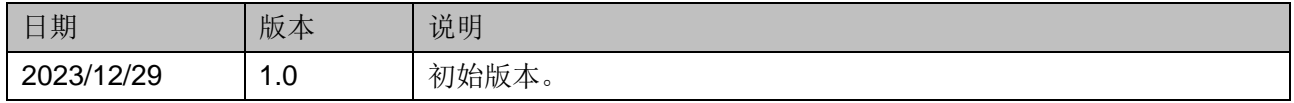

# <span id="page-3-0"></span>目录

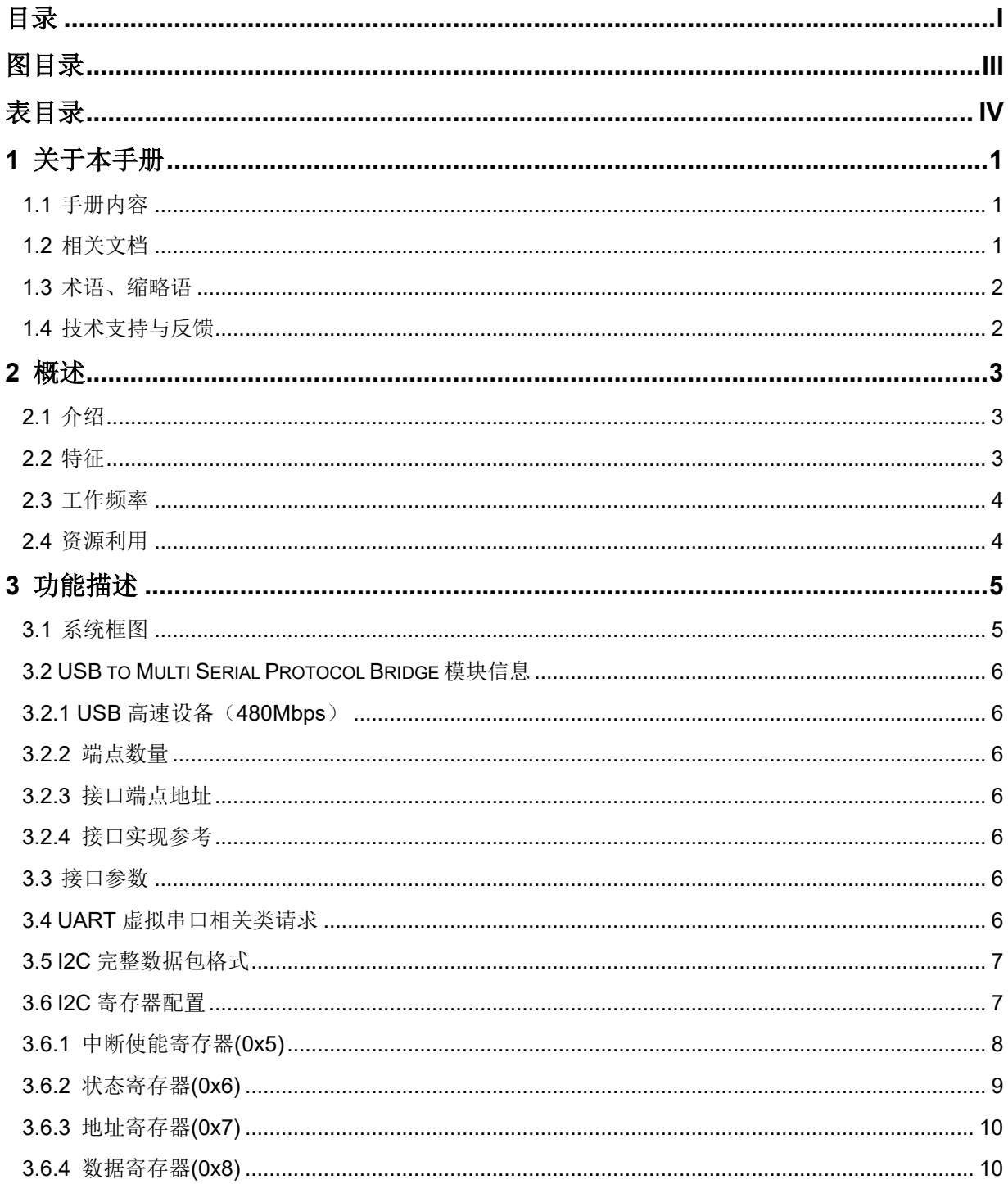

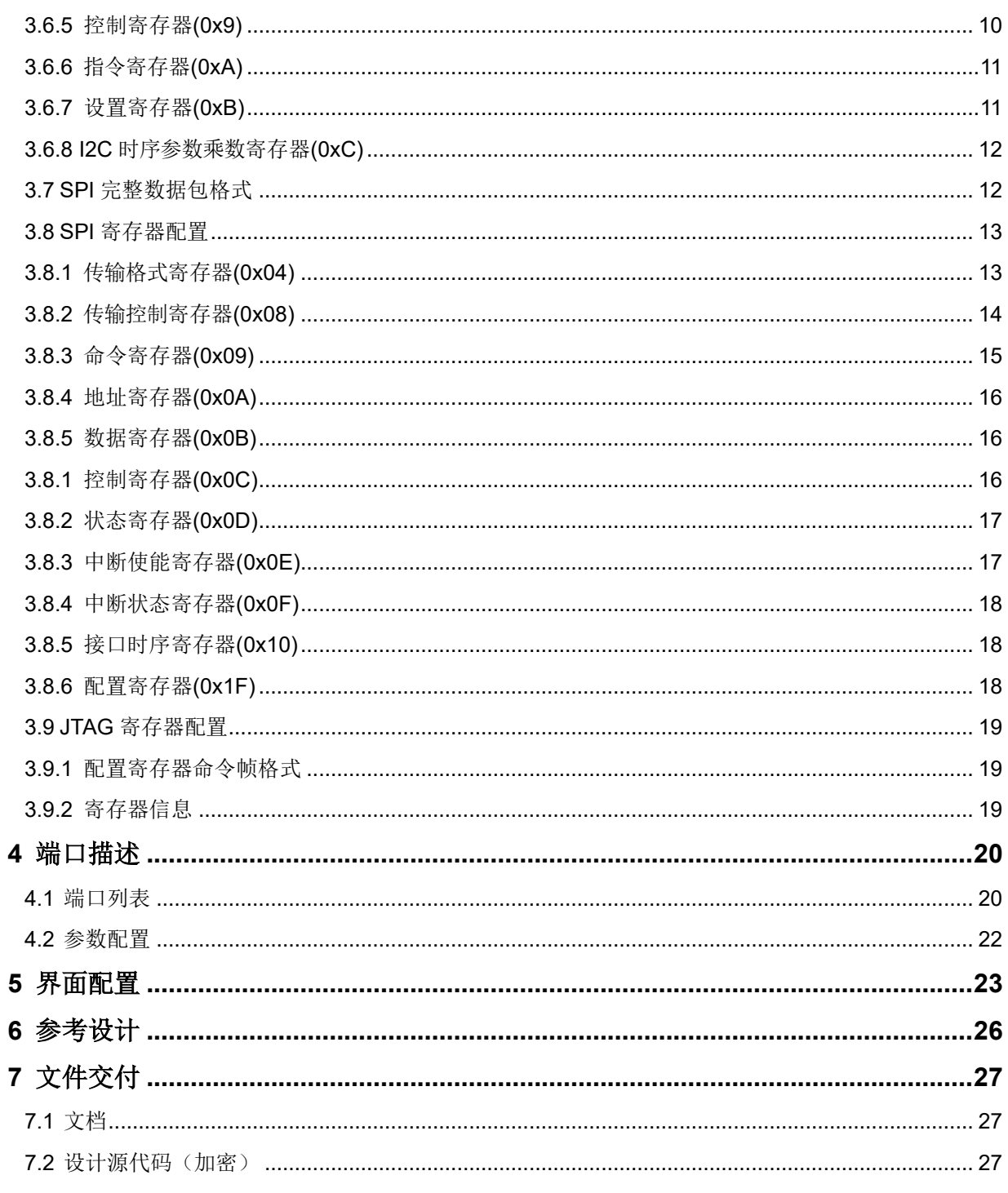

<u> 1980 - Johann Barbara, martxa amerikan personal (h. 1980).</u>

## <span id="page-5-0"></span>图目录

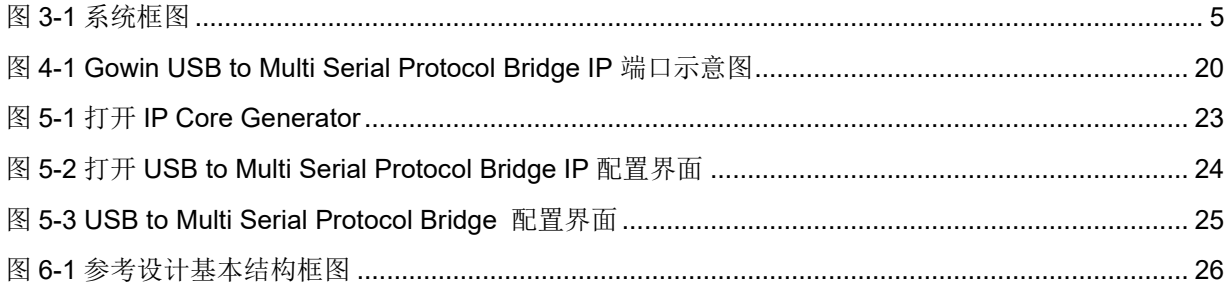

# <span id="page-6-0"></span>表目录

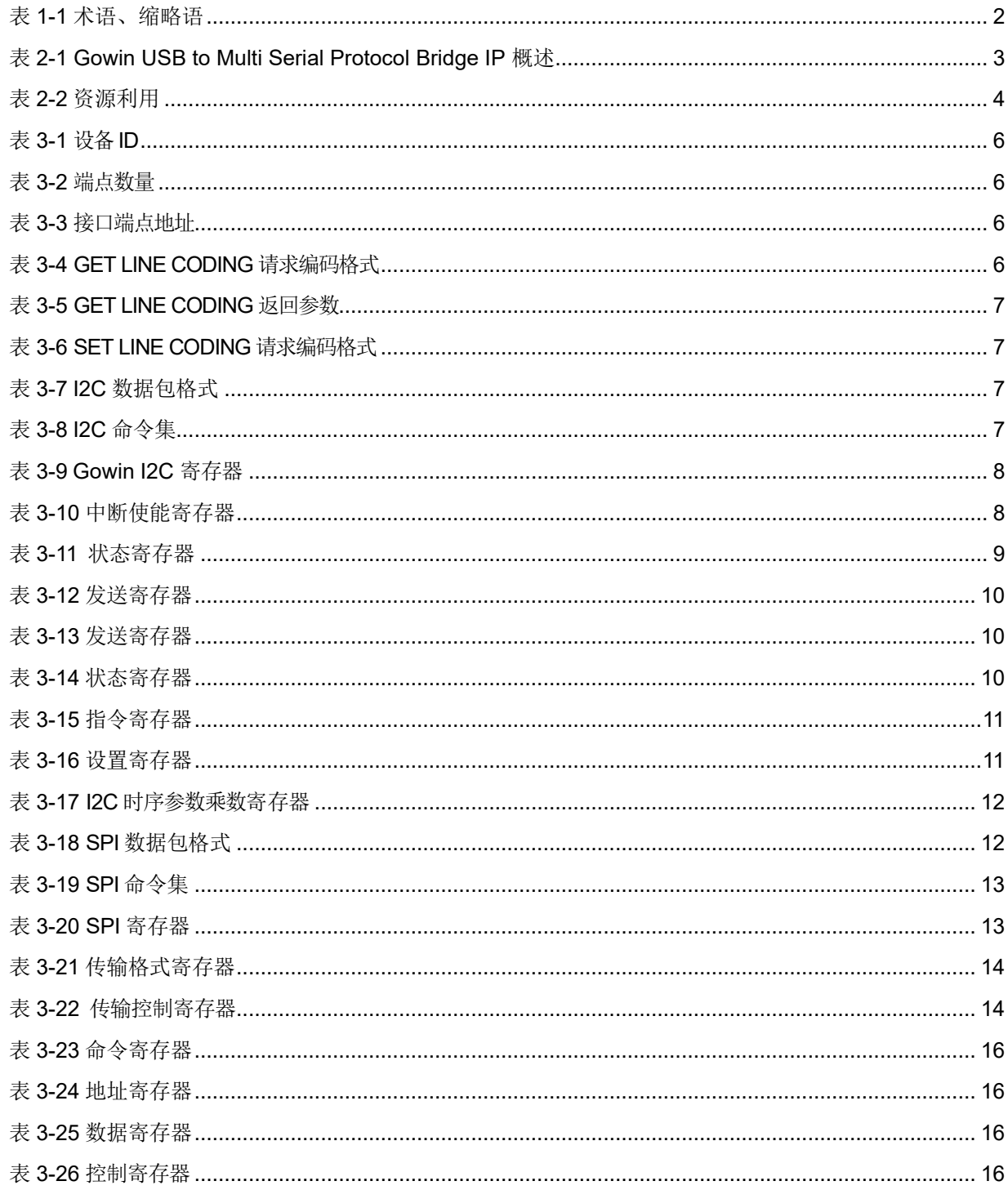

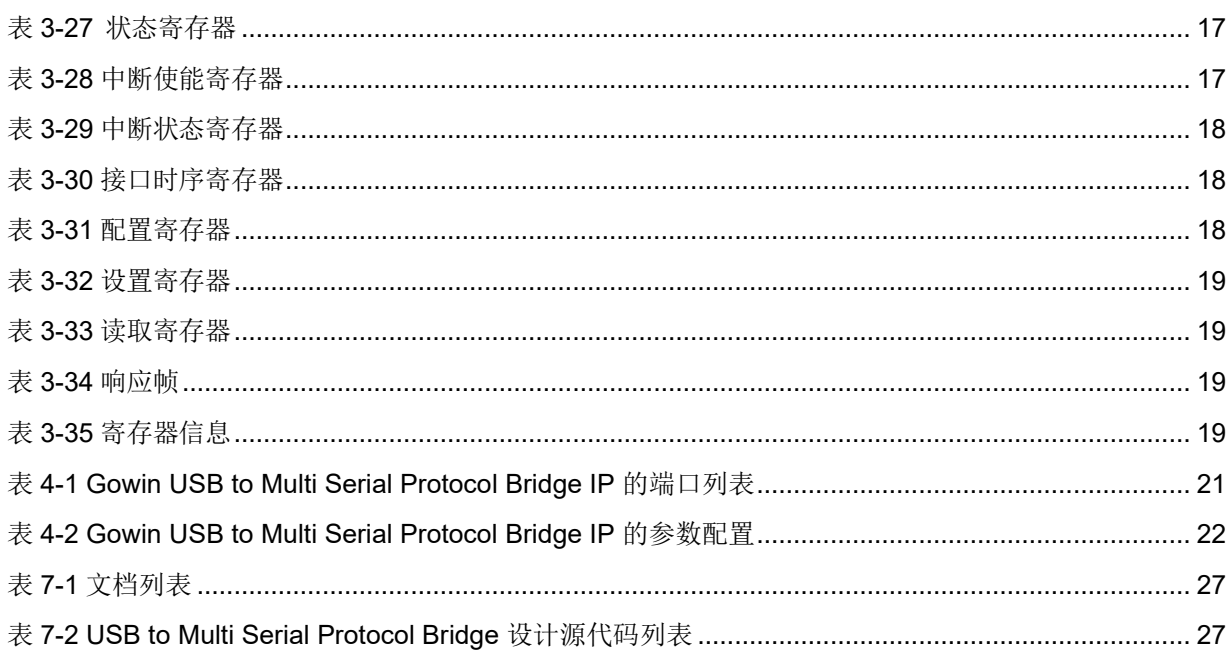

# <span id="page-8-0"></span>**1**关于本手册

## <span id="page-8-1"></span>**1.1** 手册内容

Gowin® USB to Multi Serial Protocol Bridge IP 用户指南主要内容包括 产品概述、功能描述、配置调用等,旨在帮助用户快速了解 Gowin USB to Multi Serial Protocol Bridge IP 的特性及使用方法。本手册中的软件界面截 图参考的是 V1.9.9 (64-bit)版本,因软件版本升级,部分信息可能会略有差 异,具体以用户软件版本的信息为准

## <span id="page-8-2"></span>**1.2** 相关文档

通过登录高云®半导体网站 [www.gowinsemi.com.cn](http://www.gowinsemi.com.cn/) 可以下载、查看以 下相关文档:

- DS100, GW1N 系列 FPGA [产品数据手册](http://cdn.gowinsemi.com.cn/DS100.pdf)
- DS117, GW1NR 系列 FPGA [产品数据手册](http://cdn.gowinsemi.com.cn/DS117.pdf)
- DS821, GW1NS 系列 FPGA [产品数据手册](http://cdn.gowinsemi.com.cn/DS821.pdf)
- DS861, GW1NSR 系列 FPGA [产品数据手册](http://cdn.gowinsemi.com.cn/DS861.pdf)
- DS841, GW1NZ 系列 FPGA [产品数据手册](http://cdn.gowinsemi.com.cn/DS841.pdf)
- DS891, GW1NSE 系列安全 FPGA [产品数据手册](http://cdn.gowinsemi.com.cn/DS891.pdf)
- DS961, [GW2ANR](http://cdn.gowinsemi.com.cn/DS961.pdf) 系列 FPGA 产品数据手册
- DS102, GW2A 系列 FPGA [产品数据手册](http://cdn.gowinsemi.com.cn/DS102.pdf)
- DS226, GW2AR 系列 FPGA [产品数据手册](http://cdn.gowinsemi.com.cn/DS226.pdf)
- DS971, [GW2AN-18X &9X](http://cdn.gowinsemi.com.cn/DS971.pdf) 器件数据手册
- DS976, GW2AN-55 [器件数据手册](http://cdn.gowinsemi.com.cn/DS976.pdf)
- DS981, GW5AT 系列 FPGA [产品数据手册](http://cdn.gowinsemi.com.cn/DS981.pdf)
- DS1103, GW5A 系列 FPGA [产品数据手册](http://cdn.gowinsemi.com.cn/DS1103.pdf)
- DS1104, GW5AST 系列 FPGA [产品数据手册](http://cdn.gowinsemi.com.cn/DS1104.pdf)
- DS1108, GW5AR 系列 FPGA [产品数据手册](http://cdn.gowinsemi.com.cn/DS1108.pdf)
- DS1105, GW5AS 系列 FPGA [产品数据手册](http://cdn.gowinsemi.com.cn/DS1105.pdf)
- SUG100, Gowin [云源软件用户指南](http://cdn.gowinsemi.com.cn/SUG100.pdf)

## <span id="page-9-2"></span><span id="page-9-0"></span>**1.3** 术语、缩略语

本手册中出现的相关术语、缩略语及相关释义如表 [1-1](#page-9-2) 所示。

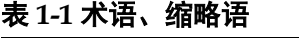

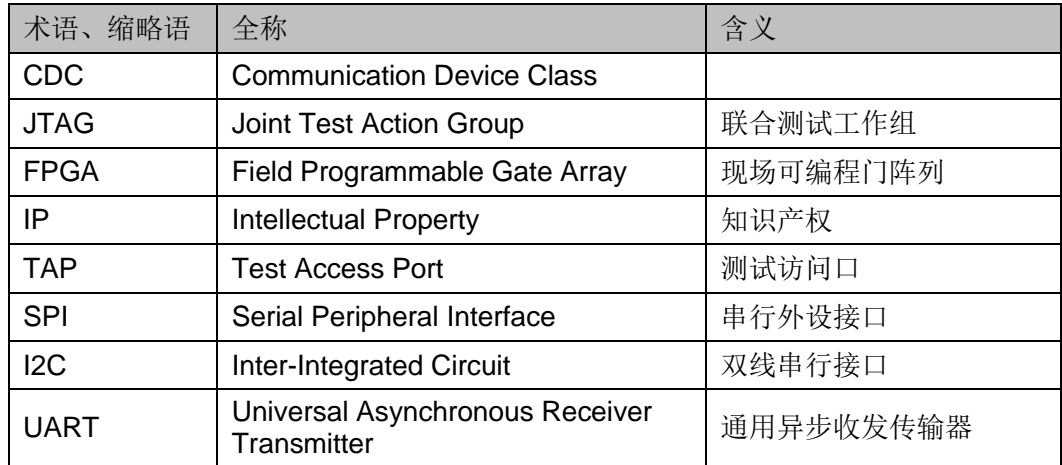

## <span id="page-9-1"></span>**1.4** 技术支持与反馈

高云半导体提供全方位技术支持,在使用过程中如有任何疑问或建议, 可直接与公司联系:

网址: [www.gowinsemi.com.cn](http://www.gowinsemi.com.cn/)

E-mail: [support@gowinsemi.com](mailto:support@gowinsemi.com)

Tel:+86 755 8262 0391

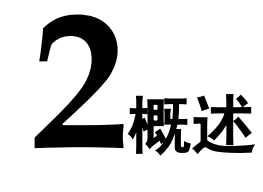

## <span id="page-10-1"></span><span id="page-10-0"></span>**2.1** 介绍

Gowin USB to Multi Serial Protocol Bridge IP 实现了将 USB 接口和多 个串行协议(JTAG、UART、SPI、I2C)相互转换的功能。通过 Gowin USB to Multi Serial Protocol Bridge IP, 用户可以实现将 USB 总线与多个 串行设备进行通信的功能,从而实现了在嵌入式系统中进行串行通信的灵活 性和便利性。

<span id="page-10-3"></span>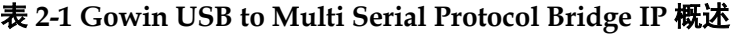

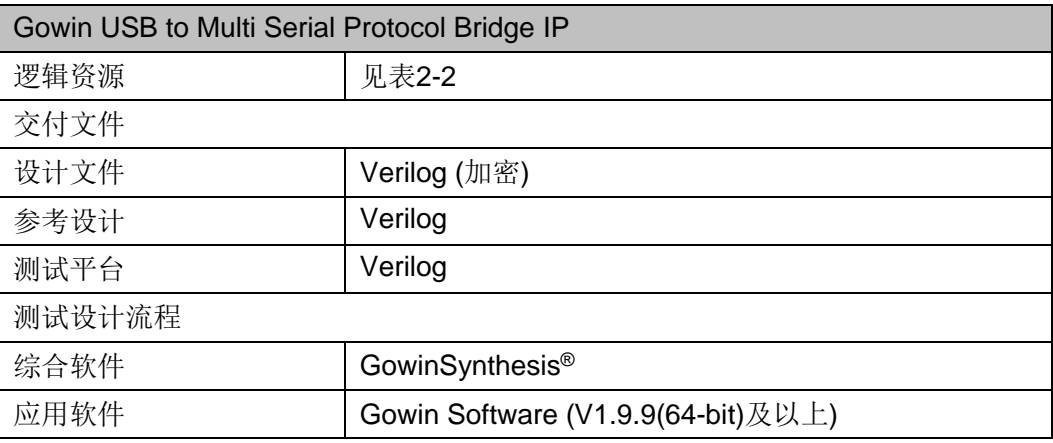

#### 注!

可登[录高云半导体网站查](http://www.gowinsemi.com.cn/enrollment.aspx?FId=n27:27:4)看芯片支持信息。

## <span id="page-10-2"></span>**2.2** 特征

- 提供了与 USB2.0 高速接口进行连接的能力, 实现了 USB2.0 与 JTAG、 UART、SPI、I2C 协议之间的桥接
- USB to JTAG 部分可用于配置 Gowin FPGA 设备的 SRAM、Flash, 最 高支持 30 MHz TCK
- UART 接口兼容 CDC 类规范串口驱动
- USB to SPI 支持多种工作模式, 如全双工、半双工
- USB to I2C 支持多个速度分级, 如标准模式(100 kHz)、快速模式(400 kHz)

## <span id="page-11-0"></span>**2.3** 工作频率

Gowin USB to Multi Serial Protocol Bridge IP 工作频率由所选 FPGA 支持的最大时钟频率限定。

## <span id="page-11-1"></span>**2.4** 资源利用

Gowin USB to Multi Serial Protocol Bridge IP 采用 Verilog HDL 实现,

因使用器件的密度、速度和等级的不同,其性能和资源利用情况可能不一 致。以高云 GW2AR-18 为例, 默认配置下资源利用情况如表 [2-2](#page-11-3) 所示。关 于其它器件的资源利用请参阅相关的后期发布信息。

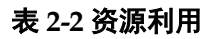

<span id="page-11-3"></span><span id="page-11-2"></span>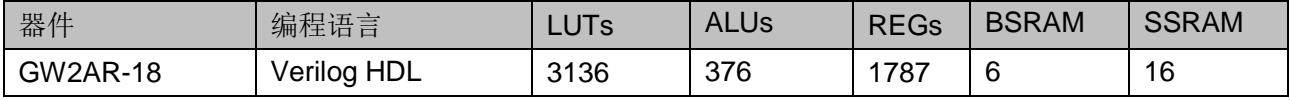

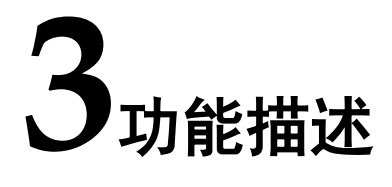

## <span id="page-12-2"></span><span id="page-12-1"></span><span id="page-12-0"></span>**3.1** 系统框图

Gowin USB to Multi Serial Protocol Bridge IP 和 Config-Engine (CFG) 间,可支持 4 种通信协议接口。

#### 图 **3-1** 系统框图

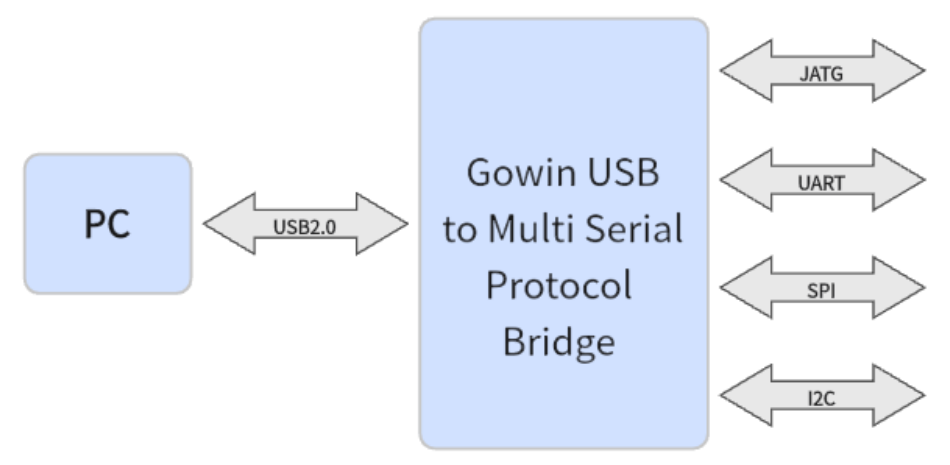

## <span id="page-13-0"></span>**3.2 USB to Multi Serial Protocol Bridge** 模块信息

## <span id="page-13-7"></span><span id="page-13-1"></span>**3.2.1 USB** 高速设备(**480Mbps**)

#### 表 **3-1** 设备**ID**

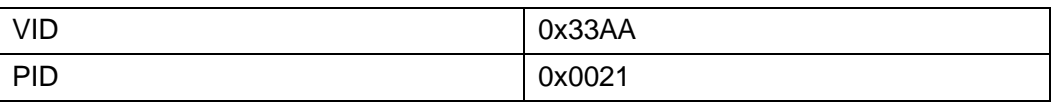

## <span id="page-13-8"></span><span id="page-13-2"></span>**3.2.2** 端点数量

#### 表 **3-2** 端点数量

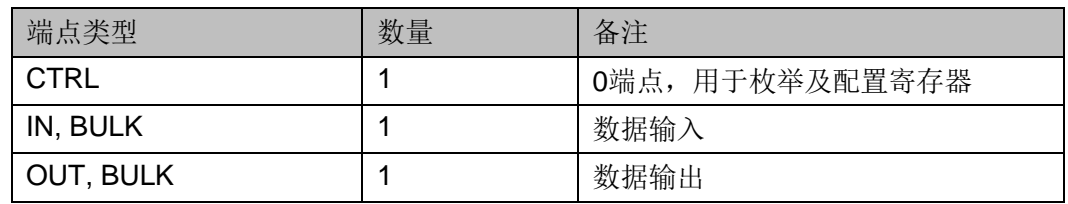

枚举端点信息举例:

07 05 83 02 00 02 00

07 05 03 02 00 02 00

## <span id="page-13-9"></span><span id="page-13-3"></span>**3.2.3** 接口端点地址

#### 表 **3-3** 接口端点地址

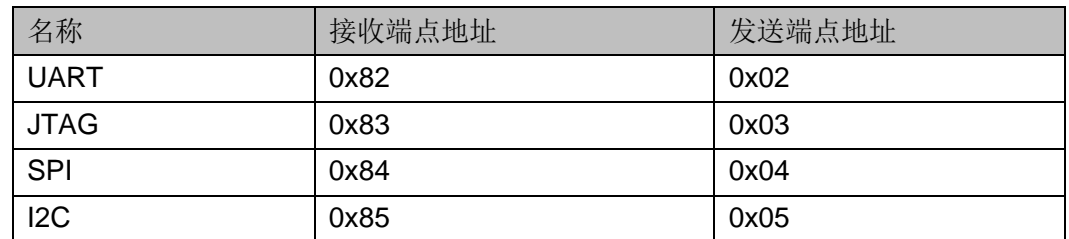

## <span id="page-13-4"></span>**3.2.4** 接口实现参考

UART 接口兼容 CDC 类规范串口驱动; SPI 和 I2C 接口实现参考了标 准的 SPI 和 I2C 接口规范; JTAG 接口参考本文档其他内容。

## <span id="page-13-5"></span>**3.3** 接口参数

## <span id="page-13-10"></span><span id="page-13-6"></span>**3.4 UART** 虚拟串口相关类请求

主机获取当前串口属性请求,包括波特率、停止位、校验位及数据位的 位数。

表 **3-4 GET LINE CODING** 请求编码格式

| <b>Byte</b> | 7:6    | 5:4   | 3:2   |      |      |
|-------------|--------|-------|-------|------|------|
| 名称          | Length | Index | Value | Req  | Type |
| 值           | 0x7    | 0x0   | 0x0   | 0x21 | 0xA1 |

#### 表 **3-5 GET LINE CODING** 返回参数

<span id="page-14-2"></span>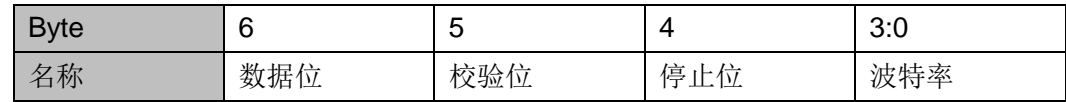

主机设置从机当前属性,可修改波特率、停止位、校验位及数据位,该 请求没有数据输出阶段。

#### 表 **3-6 SET LINE CODING** 请求编码格式

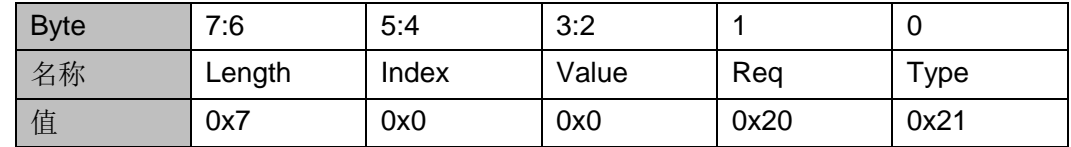

## <span id="page-14-3"></span><span id="page-14-0"></span>**3.5 I2C** 完整数据包格式

一次完整的 I2C 数据包由 4 字节命令+四字节数据长度+N 字节数据 组 成, 其中数据 N 字节由数据长度决定, 如一个数据包: 0x00030000 00000003 112233,其中 00030000 为命令,00000003 为数据长度, 112233 为数据。

#### <span id="page-14-4"></span>表 **3-7 I2C** 数据包格式

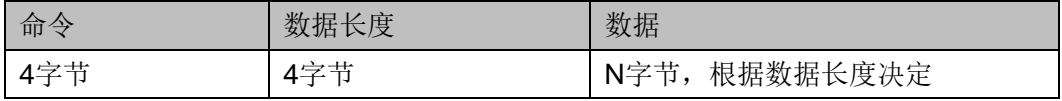

#### <span id="page-14-5"></span>表 **3-8 I2C** 命令集

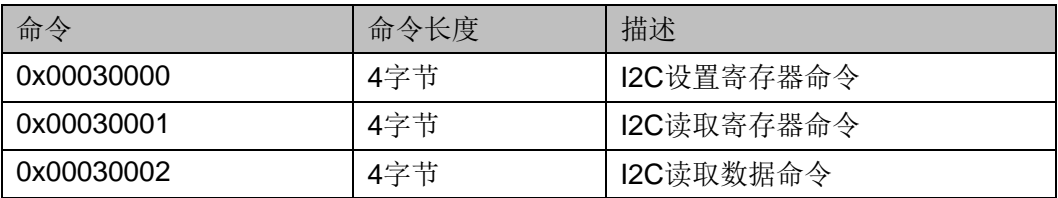

## <span id="page-14-1"></span>**3.6 I2C** 寄存器配置

Gowin I2C 共有8 个32 位宽的寄存器:

- 中断使能寄存器
- 状态寄存器
- 地址寄存器
- 数据寄存器
- 控制寄存器
- 指令寄存器
- 设置寄存器
- 12C时序参数乘数寄存器

#### <span id="page-15-1"></span>表 **3-9 Gowin I2C** 寄存器

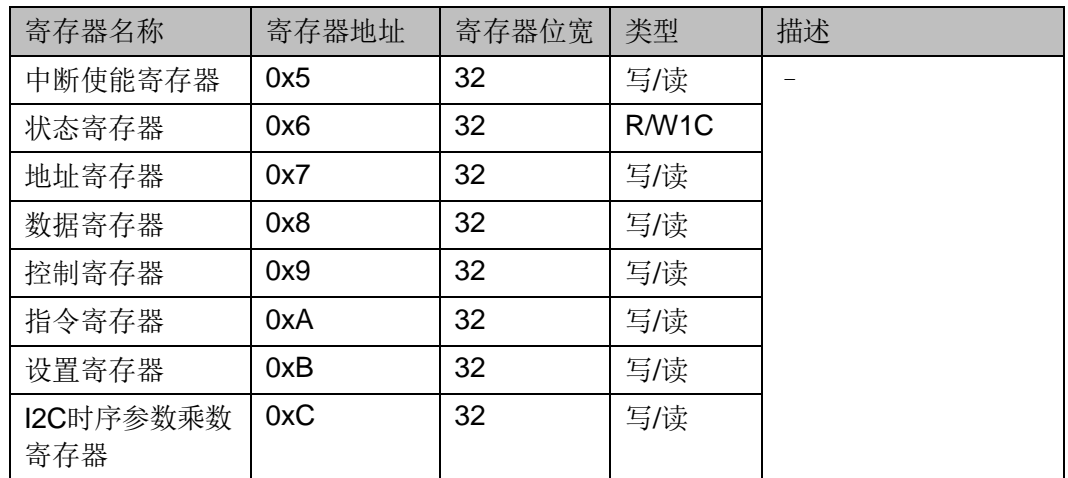

## <span id="page-15-2"></span><span id="page-15-0"></span>**3.6.1** 中断使能寄存器**(0x5)**

## 表 **3-10** 中断使能寄存器

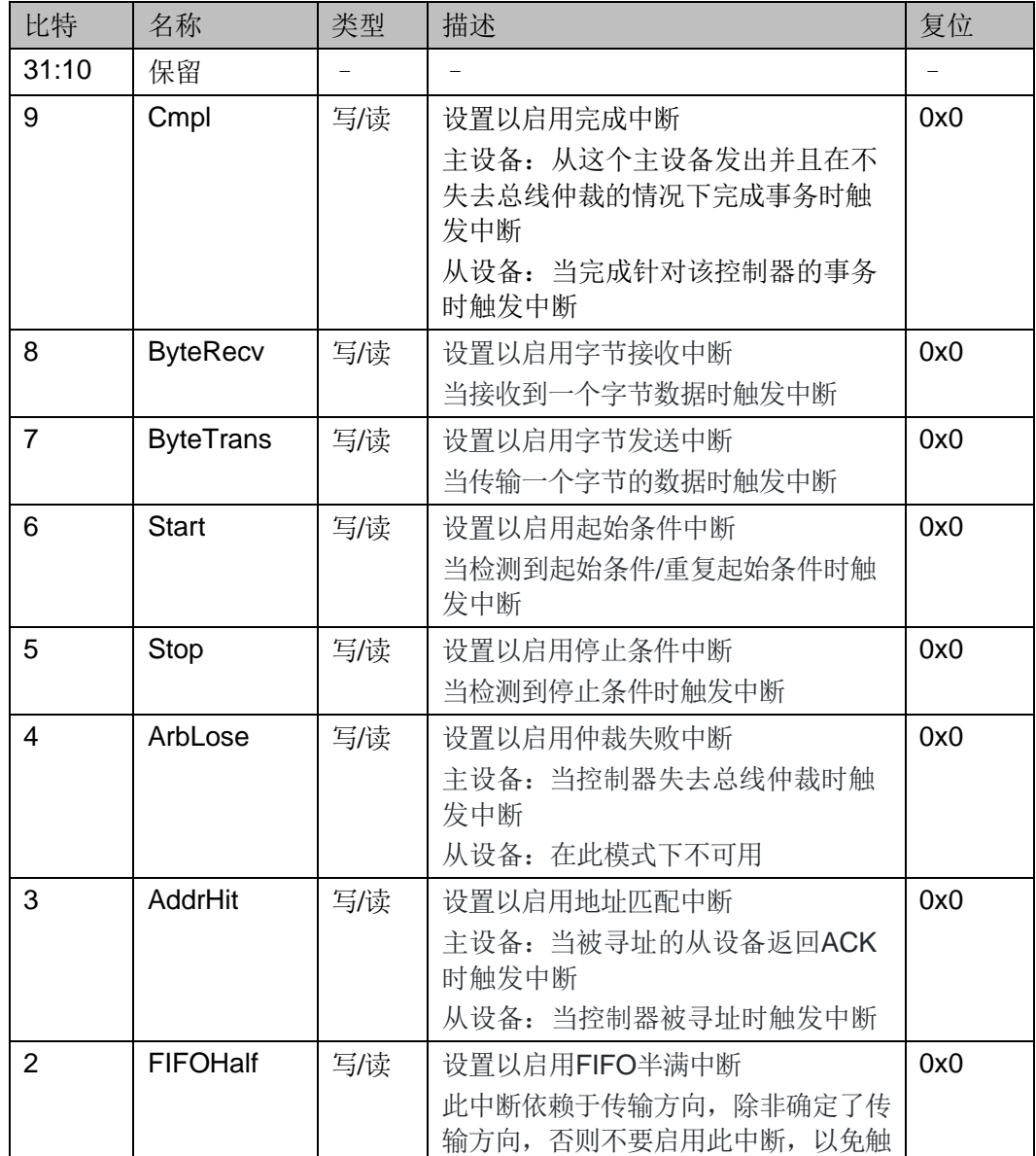

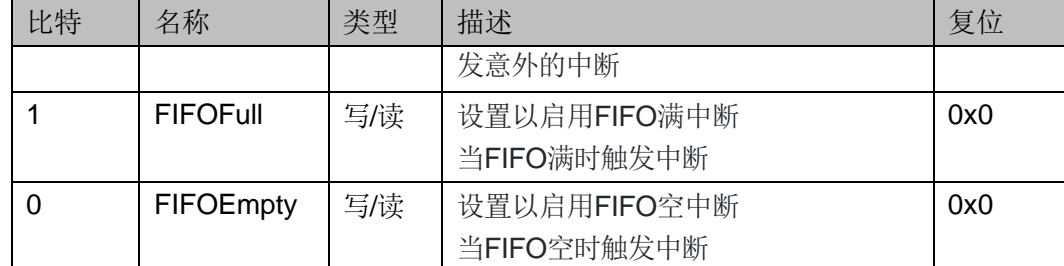

## <span id="page-16-1"></span><span id="page-16-0"></span>**3.6.2** 状态寄存器**(0x6)**

### 表 **3-11** 状态寄存器

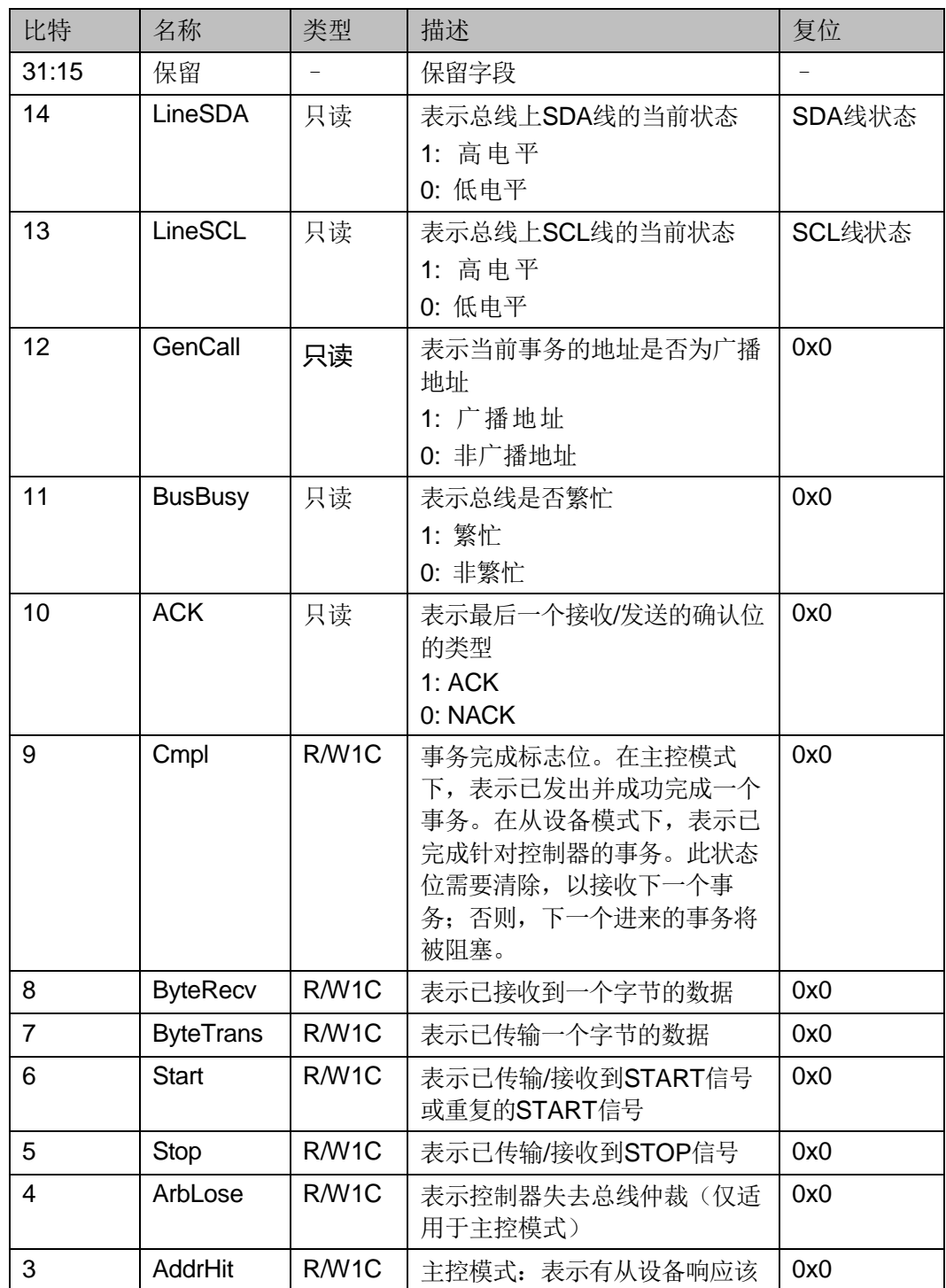

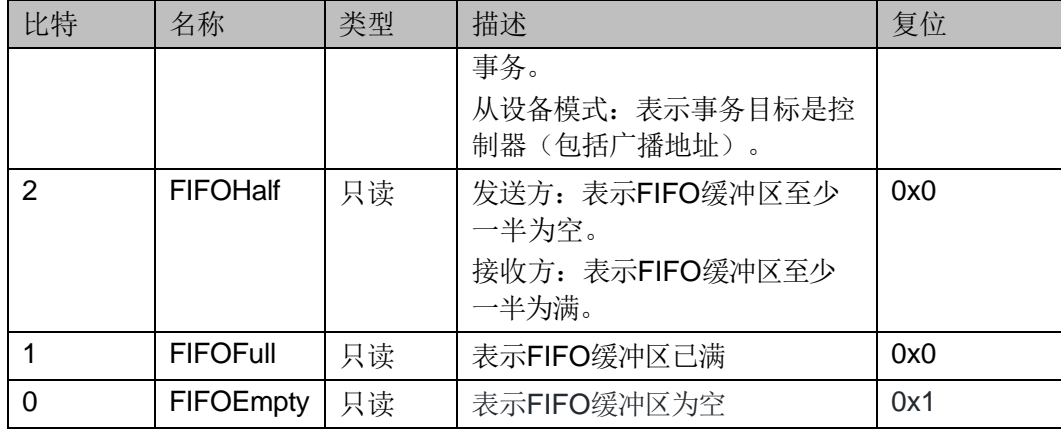

#### 注**!**

R/W1C 表示可读写且写入 1 后会自动清除为 0。

## <span id="page-17-3"></span><span id="page-17-0"></span>**3.6.3** 地址寄存器**(0x7)**

地址寄存器保存从设备地址。当作为主控程序时,它是下一个事务的 目标从设备地址。当作为从设备程序时,它是控制器在总线上的地址。

#### 表 **3-12** 发送寄存器

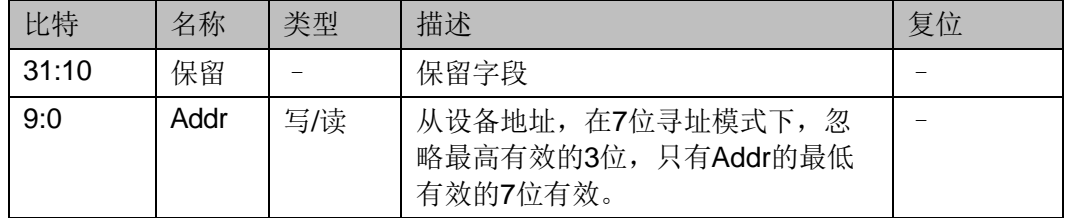

## <span id="page-17-4"></span><span id="page-17-1"></span>**3.6.4** 数据寄存器**(0x8)**

地址寄存器保存从设备地址。当作为主控程序时,它是下一个事务的目 标从设备地址。当作为从设备程序时,它是控制器在总线上的地址。

#### 表 **3-13** 发送寄存器

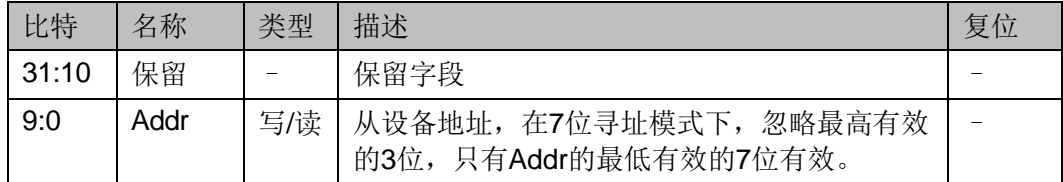

## <span id="page-17-5"></span><span id="page-17-2"></span>**3.6.5** 控制寄存器**(0x9)**

控制寄存器用于控制事务的阶段选择,并记录数据阶段的进度。

#### 表 **3-14** 状态寄存器

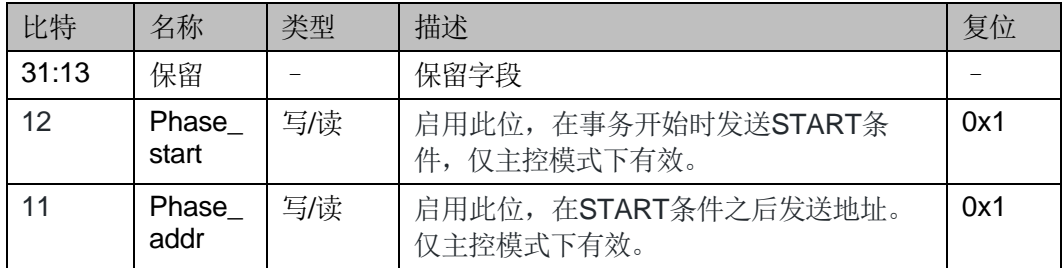

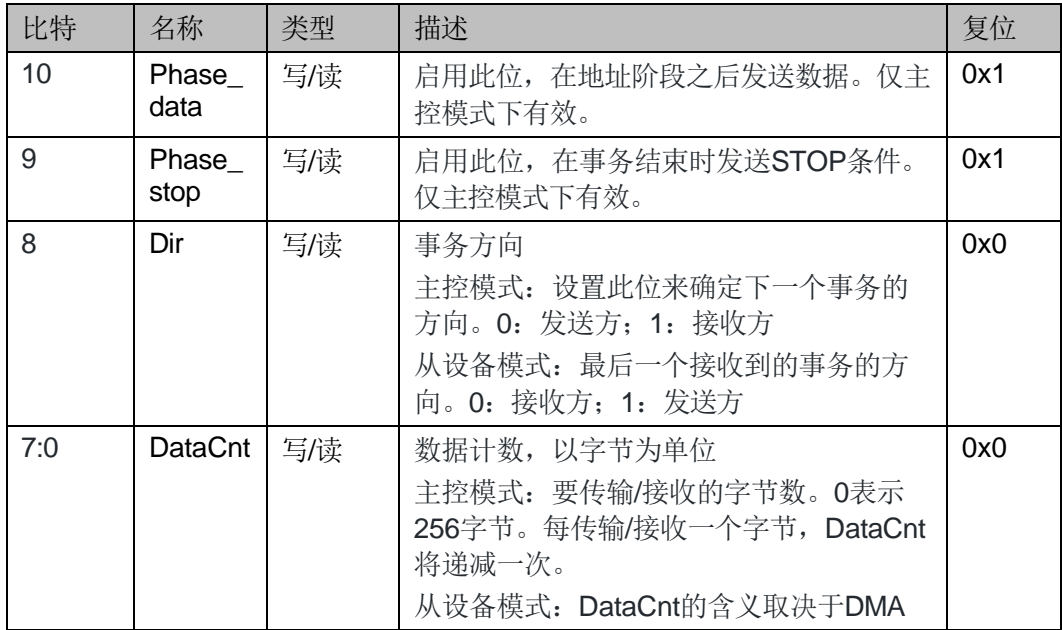

## <span id="page-18-2"></span><span id="page-18-0"></span>**3.6.6** 指令寄存器**(0xA)**

## 表 **3-15** 指令寄存器

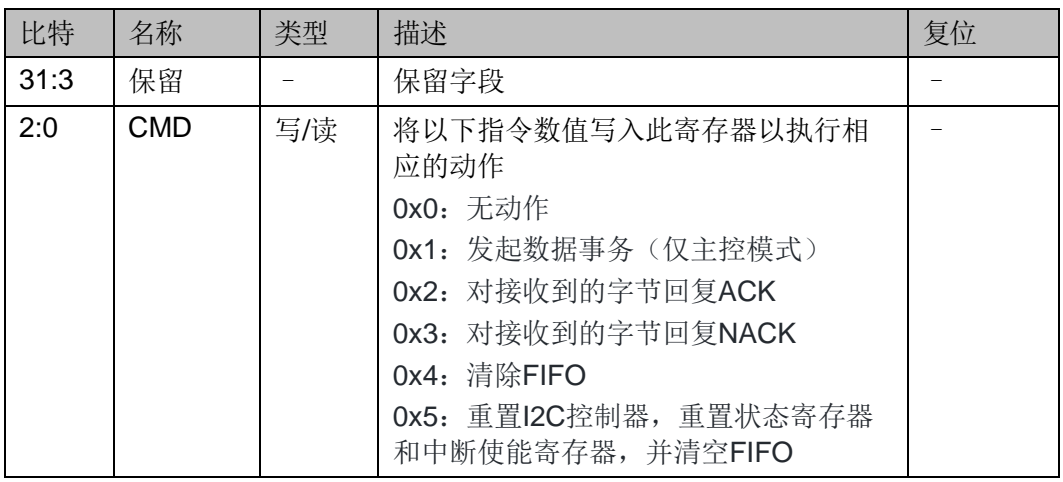

## <span id="page-18-3"></span><span id="page-18-1"></span>**3.6.7** 设置寄存器**(0xB)**

#### 表 **3-16** 设置寄存器

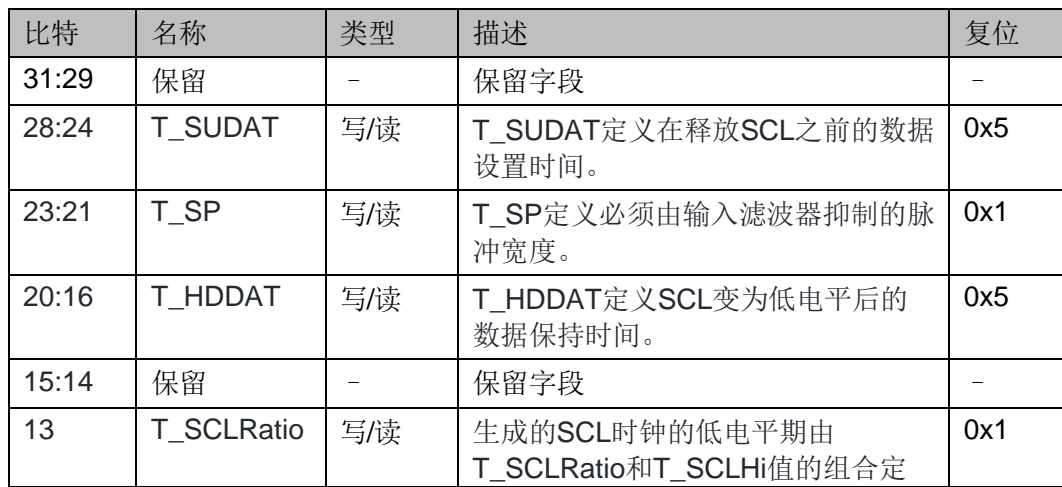

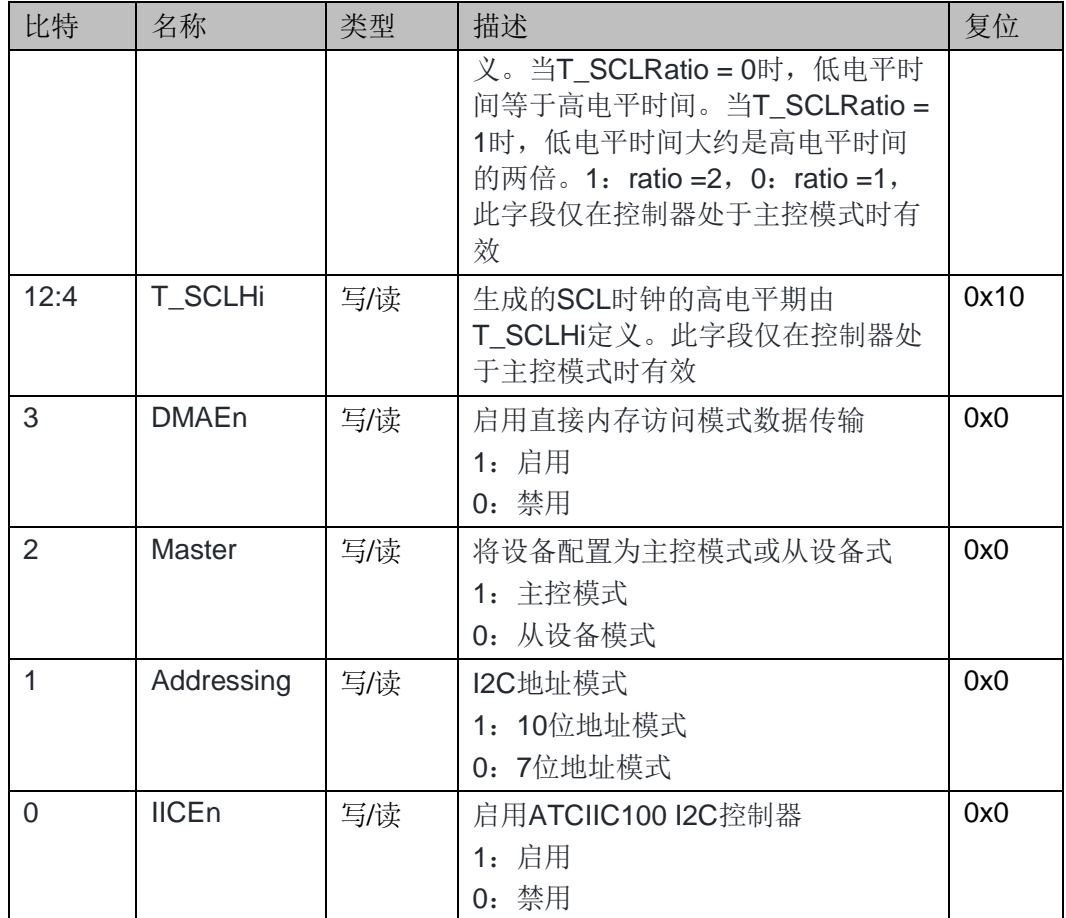

## <span id="page-19-2"></span><span id="page-19-0"></span>**3.6.8 I2C** 时序参数乘数寄存器**(0xC)**

该寄存器保存了一个乘法因子,用于扩大在 Setup Register 中定义的 I2C 总线定时参数。该乘法因子帮助控制器在操作频率较高的 APB 频率下 满足 I2C 总线接口的定时要求。

#### 表 **3-17 I2C** 时序参数乘数寄存器

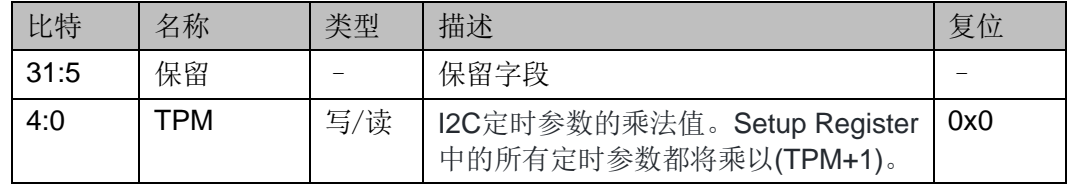

## <span id="page-19-1"></span>**3.7 SPI** 完整数据包格式

一次完整的 SPI 数据包由 4 字节命令+四字节数据长度+N 字节数据 组 成, 其中数据 N 字节由数据长度决定, 如一个数据包: 0x00020000 00000003 112233,其中 00020000 为命令,00000003 为数据长度, 112233 为数据。

#### <span id="page-19-3"></span>表 **3-18 SPI** 数据包格式

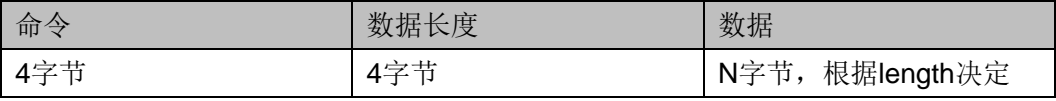

#### 表 **3-19 SPI** 命令集

<span id="page-20-2"></span>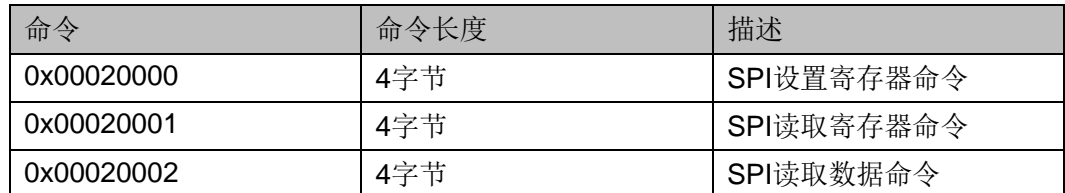

## <span id="page-20-0"></span>**3.8 SPI** 寄存器配置

Gowin SPI 共有11 个32 位宽的寄存器:

- 传输格式寄存器
- 传输控制寄存器
- 命令寄存器
- 地址寄存器
- 数据寄存器
- 控制寄存器
- 状态寄存器
- 中断使能寄存器
- 中断状态寄存器
- 接口时序寄存器
- 配置寄存器

#### 表 **3-20 SPI** 寄存器

<span id="page-20-3"></span>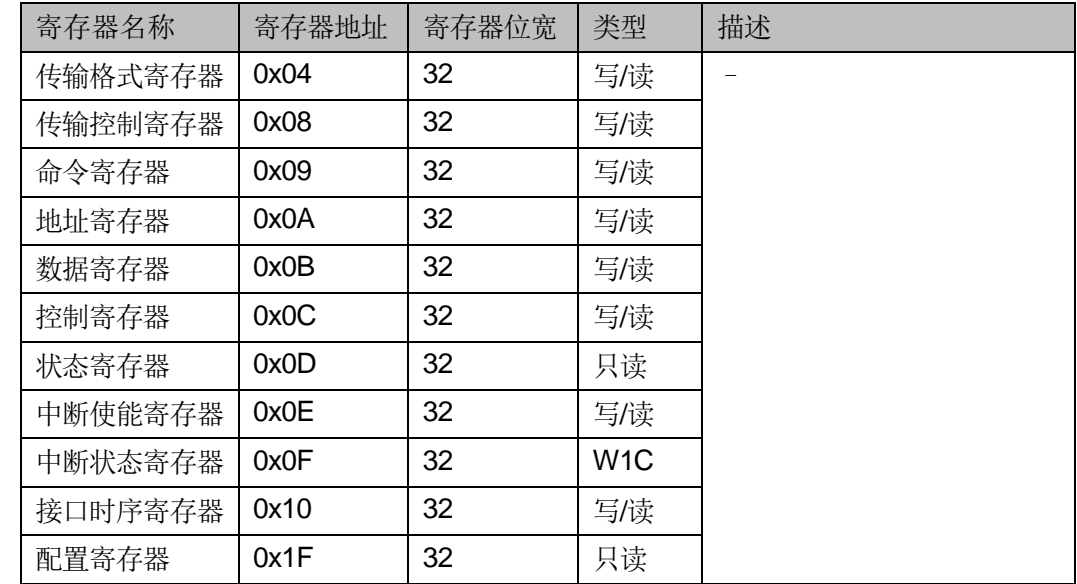

## <span id="page-20-1"></span>**3.8.1** 传输格式寄存器**(0x04)**

该寄存器定义 SPI 传输格式.

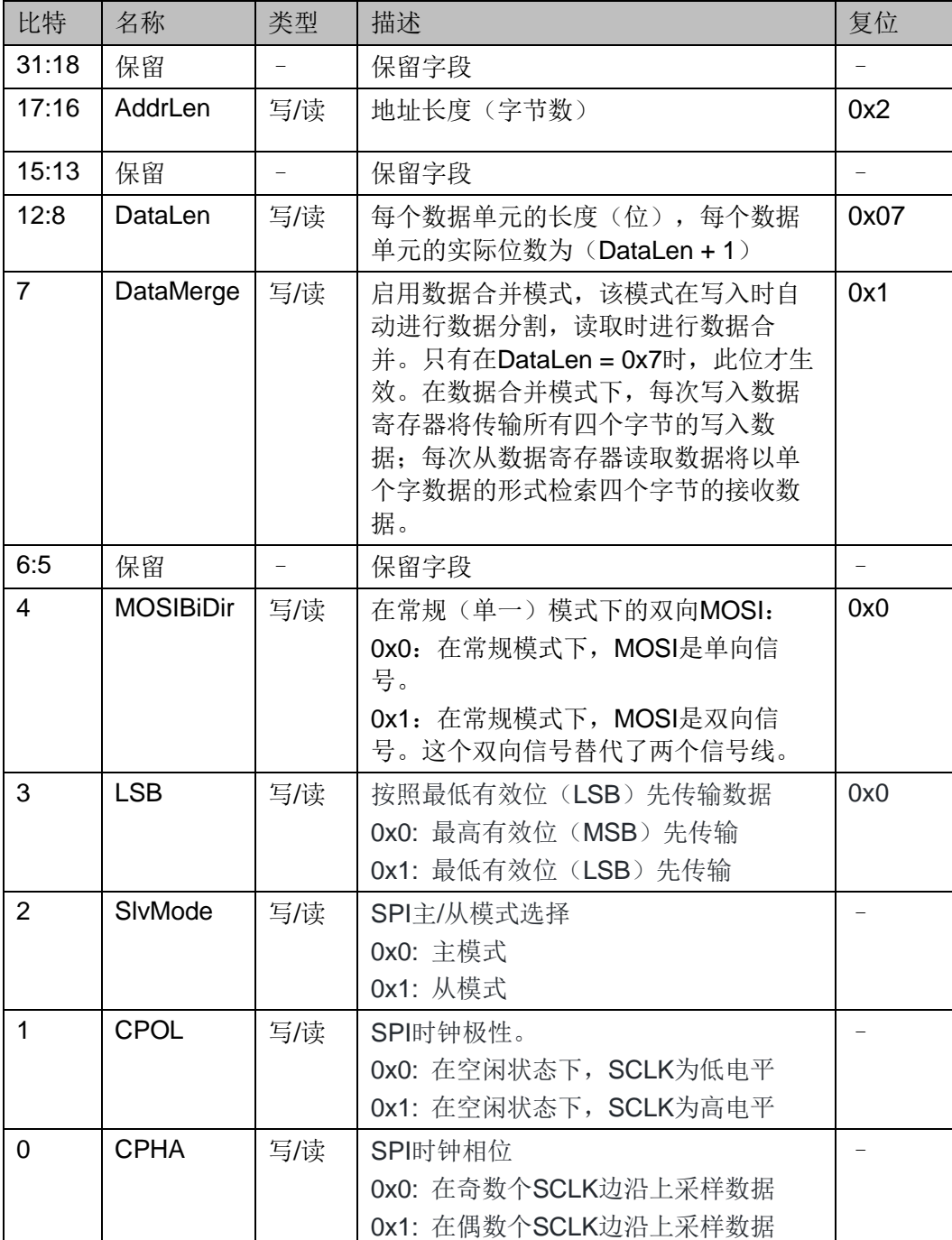

### <span id="page-21-1"></span>表 **3-21** 传输格式寄存器

## <span id="page-21-2"></span><span id="page-21-0"></span>**3.8.2** 传输控制寄存器**(0x08)**

## 表 **3-22** 传输控制寄存器

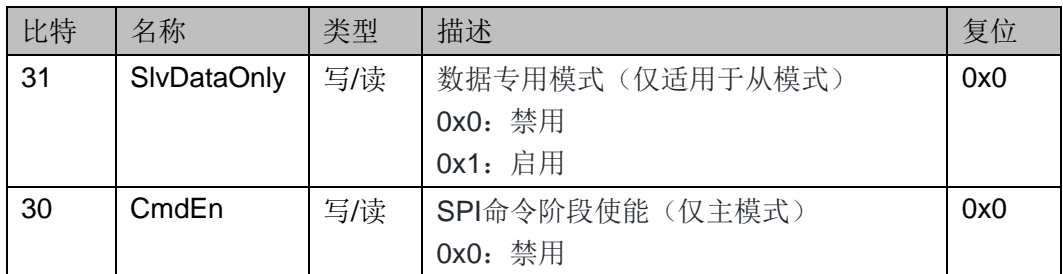

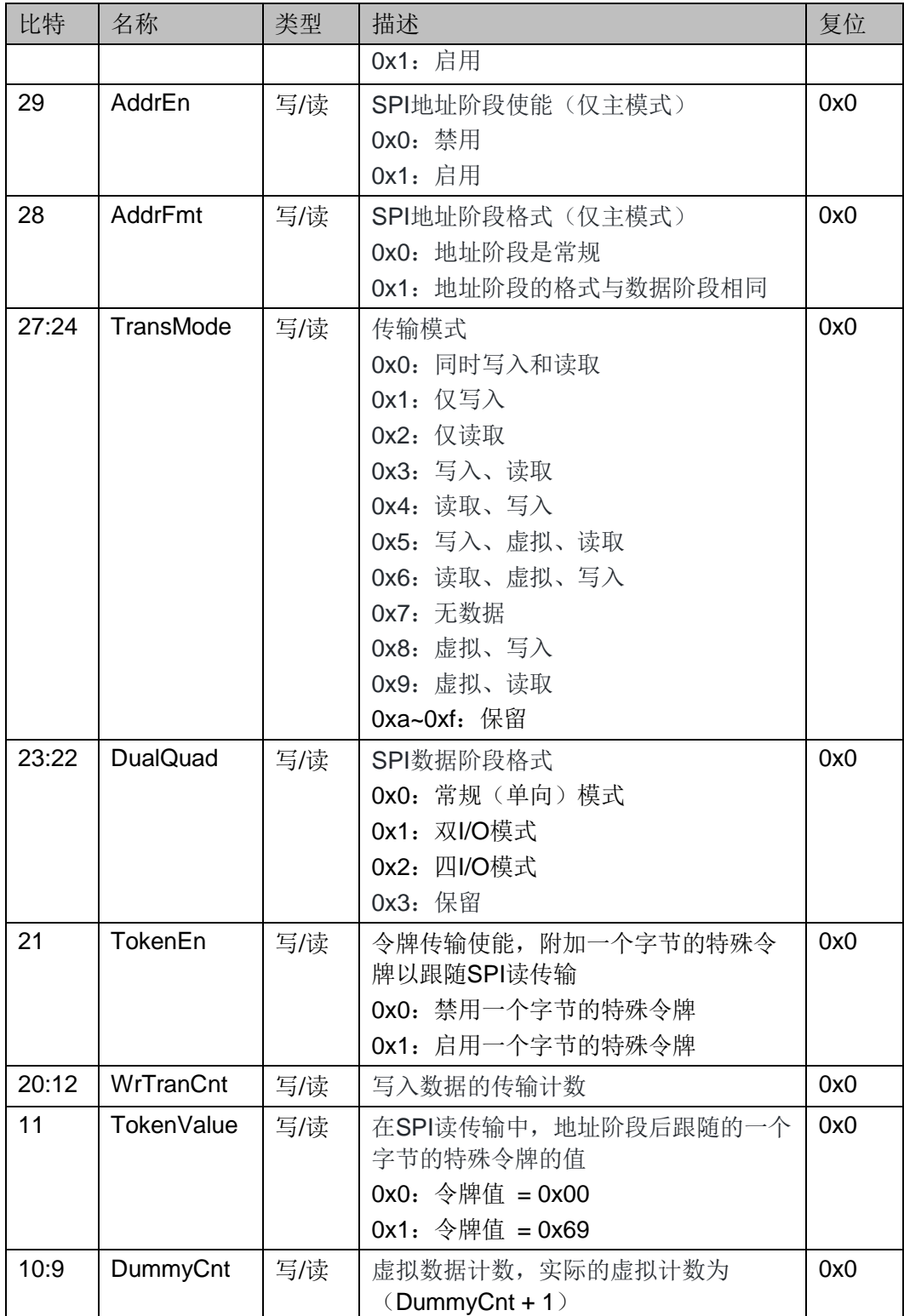

## <span id="page-22-0"></span>**3.8.3** 命令寄存器**(0x09)**

对该寄存器进行写操作将触发 SPI 传输。即使未启用命令阶段, 也必 须使用虚拟值对该寄存器进行写入,以启动 SPI 传输。

#### 表 **3-23** 命令寄存器

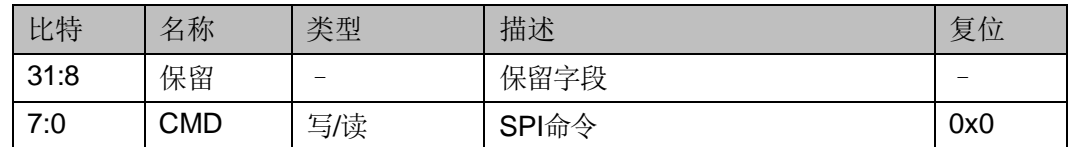

## <span id="page-23-4"></span><span id="page-23-3"></span><span id="page-23-0"></span>**3.8.4** 地址寄存器**(0x0A)**

#### 表 **3-24** 地址寄存器

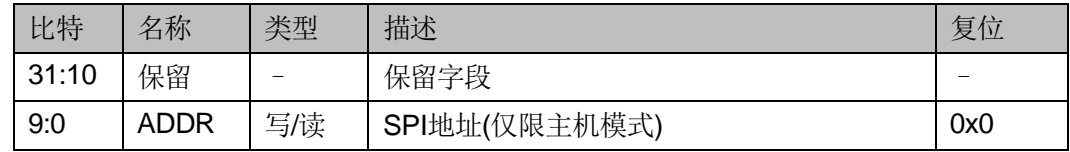

## <span id="page-23-1"></span>**3.8.5** 数据寄存器**(0x0B)**

当控制器处于数据合并模式时,SPI 数据寄存器的字节序为小端序。对 于写操作,数据将被放入 TX FIFO 中。最低有效字节始终先传输。

如果 TX FIFO 已满并且状态寄存器的 SPIActive 位为 1, 则准备好信号 (hready/pready)将被取消使能以插入等待状态到传输中。对于读操作,数 据将从 RX FIFO 中读取并出队列。最低有效字节是首个接收到的字节。

如果 RX FIFO 为空并且状态寄存器的 SPIActive 位为 1, 则准备好信号 (hready/pready)将被取消使能以插入等待状态到传输中。

#### 表 **3-25** 数据寄存器

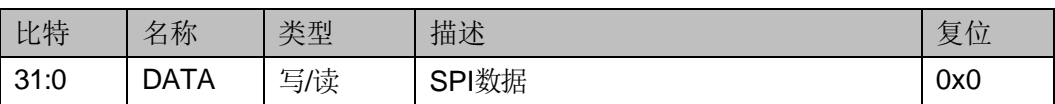

## <span id="page-23-6"></span><span id="page-23-5"></span><span id="page-23-2"></span>**3.8.1** 控制寄存器**(0x0C)**

#### 表 **3-26** 控制寄存器

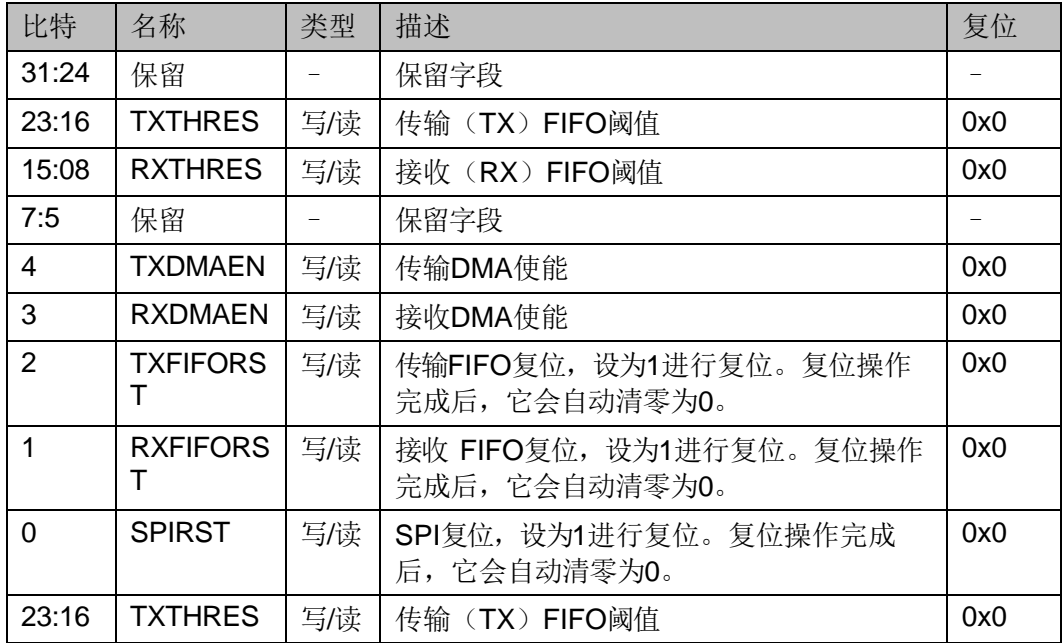

## <span id="page-24-2"></span><span id="page-24-0"></span>**3.8.2** 状态寄存器**(0x0D)**

## 表 **3-27** 状态寄存器

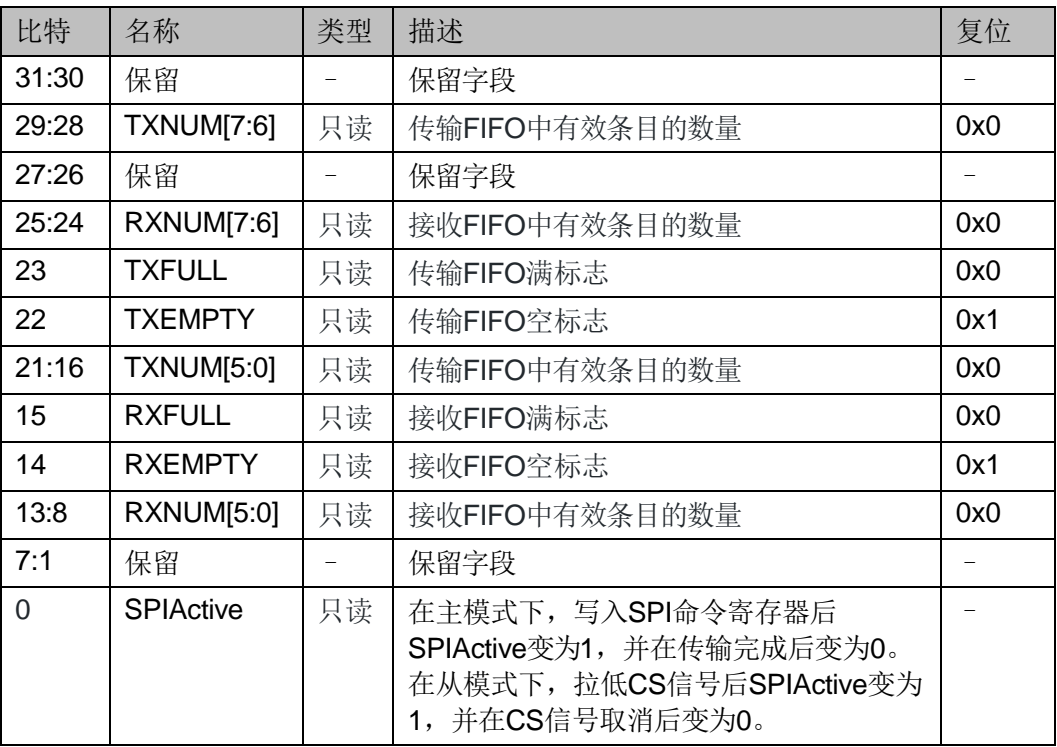

## <span id="page-24-3"></span><span id="page-24-1"></span>**3.8.3** 中断使能寄存器**(0x0E)**

#### 表 **3-28** 中断使能寄存器

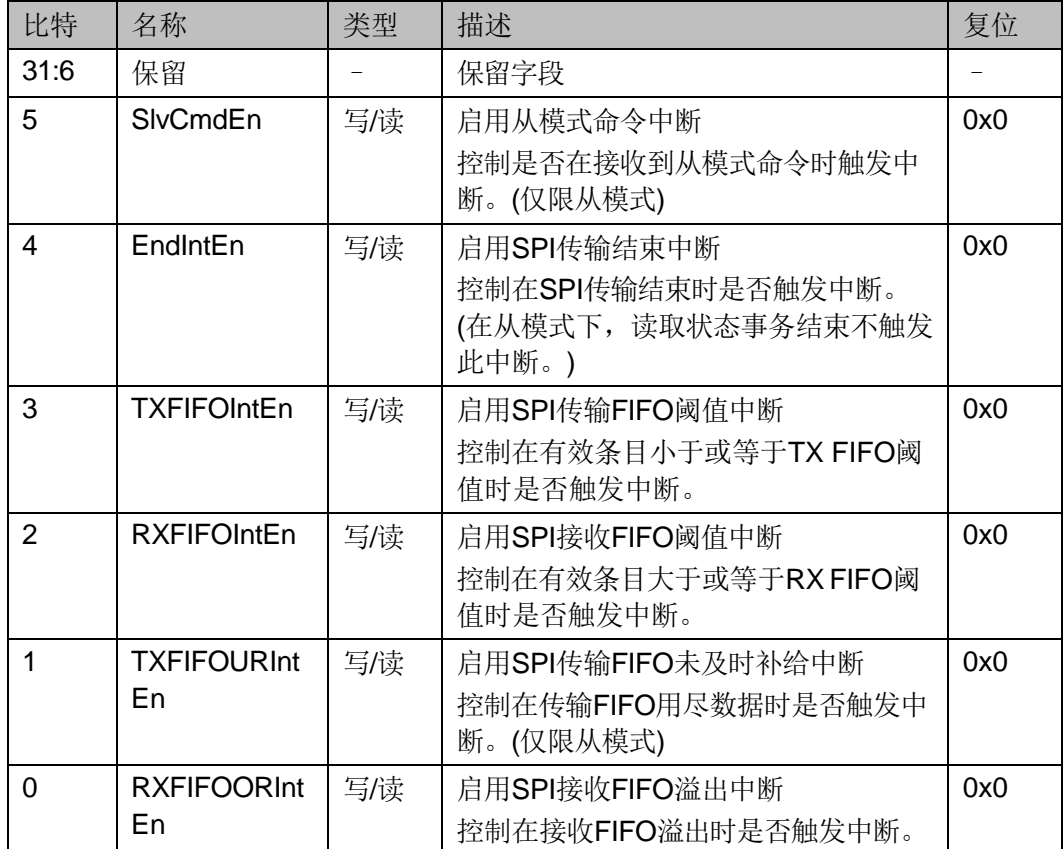

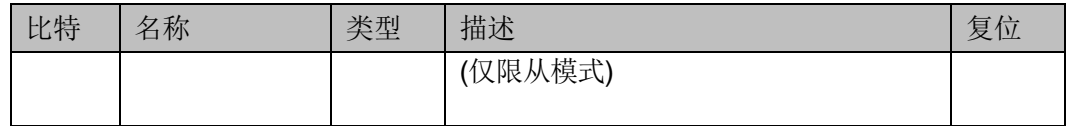

## <span id="page-25-3"></span><span id="page-25-0"></span>**3.8.4** 中断状态寄存器**(0x0F)**

#### 表 **3-29** 中断状态寄存器

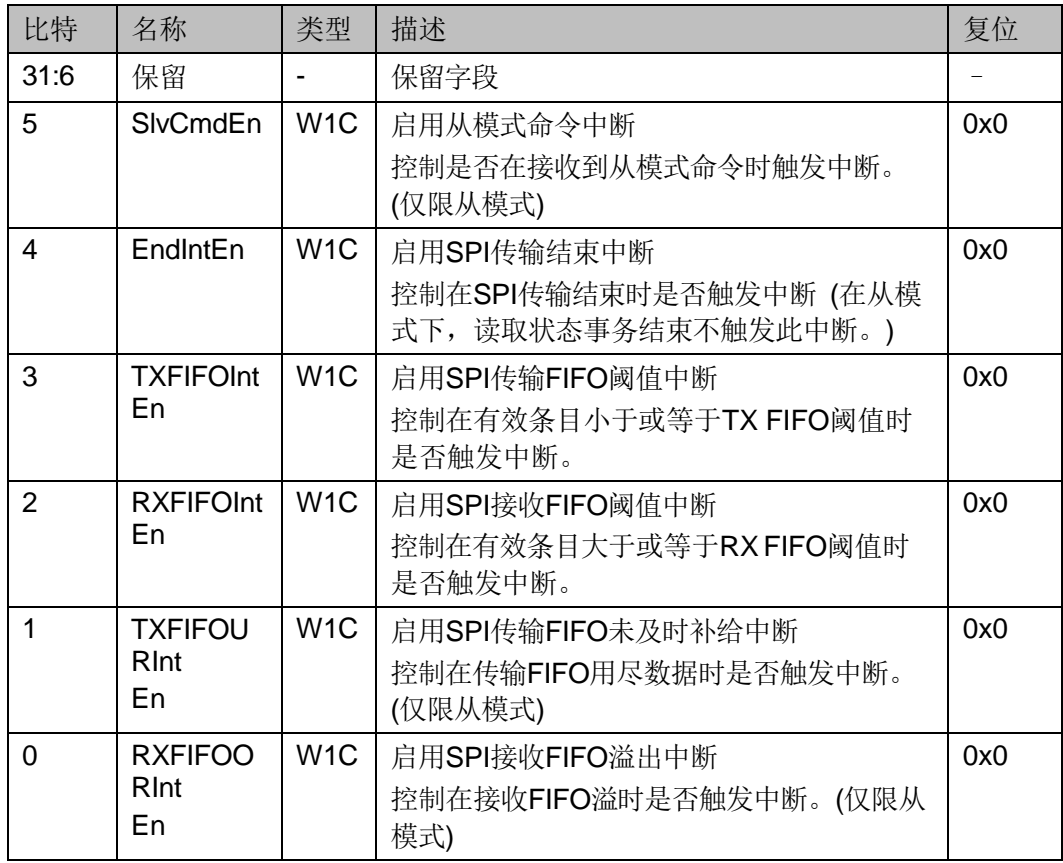

## <span id="page-25-4"></span><span id="page-25-1"></span>**3.8.5** 接口时序寄存器**(0x10)**

#### 表 **3-30** 接口时序寄存器

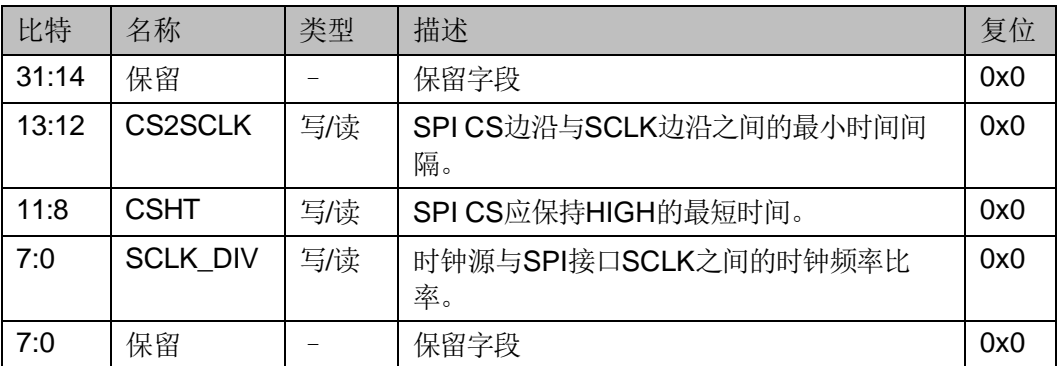

## <span id="page-25-5"></span><span id="page-25-2"></span>**3.8.6** 配置寄存器**(0x1F)**

## 表 **3-31** 配置寄存器

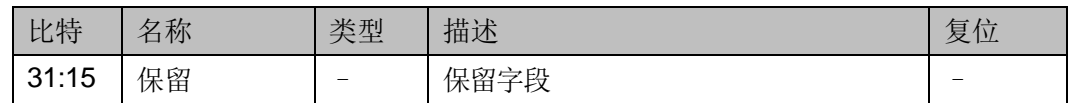

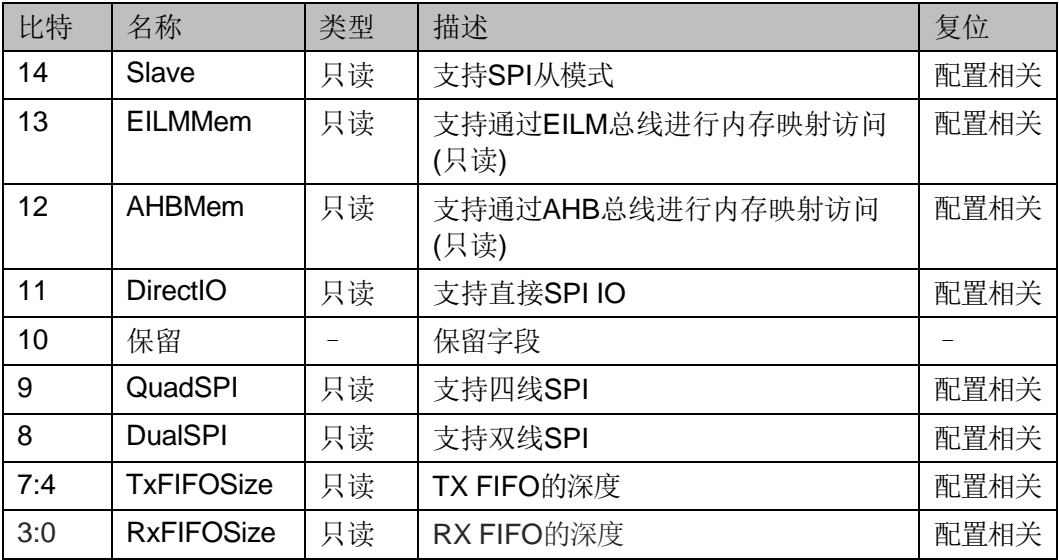

## <span id="page-26-0"></span>**3.9 JTAG** 寄存器配置

## <span id="page-26-3"></span><span id="page-26-1"></span>**3.9.1** 配置寄存器命令帧格式

#### 表 **3-32** 设置寄存器

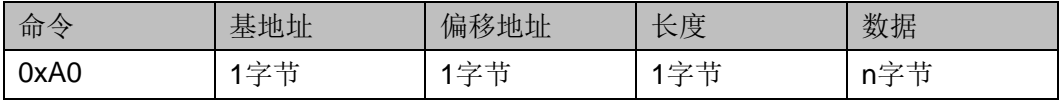

#### <span id="page-26-4"></span>表 **3-33** 读取寄存器

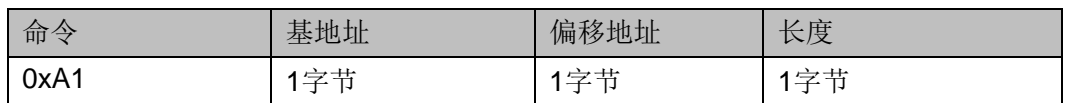

#### 表 **3-34** 响应帧

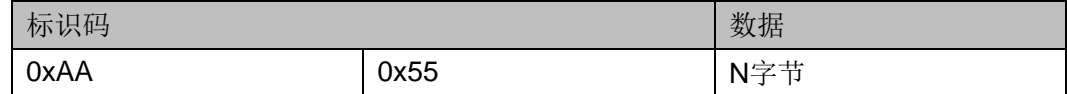

## <span id="page-26-6"></span><span id="page-26-5"></span><span id="page-26-2"></span>**3.9.2** 寄存器信息

#### 表 **3-35** 寄存器信息

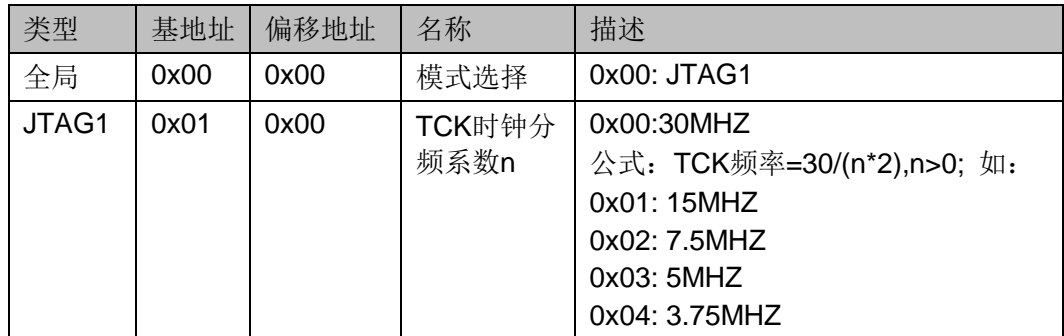

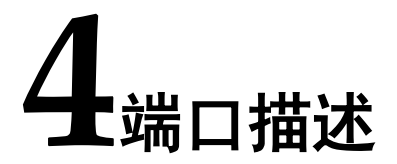

## <span id="page-27-2"></span><span id="page-27-1"></span><span id="page-27-0"></span>**4.1** 端口列表

Gowin USB to Multi Serial Protocol Bridge IP 的 IO 端口如图 [4-1](#page-27-2) 所 示。

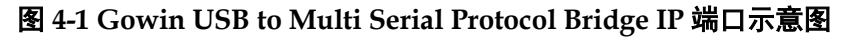

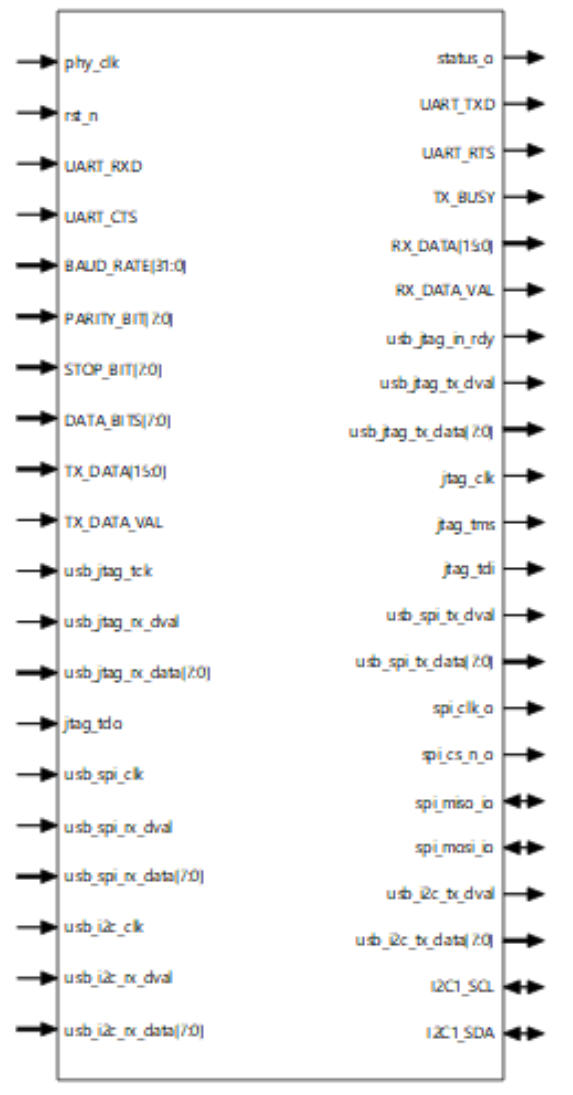

| 信号名称             | 方向     | 位宽             | . . <i>.</i><br>描述     |  |
|------------------|--------|----------------|------------------------|--|
| phy_clk          | input  | $\mathbf 1$    | IP时钟输入                 |  |
| rst_n            | output | $\mathbf{1}$   | 复位信号, 低电平有效            |  |
| UART_RXD         | input  | $\mathbf{1}$   | UART接口接收数据流            |  |
| UART_CTS         | input  | $\mathbf{1}$   | UART接口接收数据流控制信号        |  |
| <b>BAUD_RATE</b> | input  | [31:0]         | UART通信的波特率             |  |
| DATA_BITS        | input  | [7:0]          | UART通信数据的字节位数          |  |
| TX DATA          | input  | [15:0]         | UART发送数据               |  |
| TX_DATA_VAL      | input  | $\mathbf 1$    | UART发送数据有效信号           |  |
| usb_jtag_tck     | input  | $\mathbf{1}$   | JTAG时钟输入               |  |
| usb_jtag_rx_dval | input  | $\mathbf 1$    | JTAG接收数据有效信号           |  |
| usb_jtag_rx_data | input  | [7:0]          | JTAG接收数据               |  |
| jtag_tdo         | input  | $\mathbf{1}$   | JTAG接口中的输出数据           |  |
| usb_spi_clk      | input  | $\mathbf{1}$   | SPI时钟输入                |  |
| usb_spi_rx_dval  | input  | $\mathbf{1}$   | SPI接收数据有效信号            |  |
| usb_spi_rx_data  | input  | [7:0]          | SPI接收数据                |  |
| usb_i2c_clk      | input  | $\mathbf{1}$   | 12C时钟输入                |  |
| usb_i2c_rx_dval  | input  | $\mathbf{1}$   | 12C接收数据有效信号            |  |
| usb_i2c_rx_data  | input  | [7:0]          | 12C接收数据                |  |
| status_o         | output | $\mathbf{1}$   | IP状态输出                 |  |
| UART_TXD         | output | $\mathbf{1}$   | UART接口发送数据流            |  |
| UART_RTS         | output | $\mathbf{1}$   | UART接口发送数据流控制信号        |  |
| TX_BUSY          | output | $\mathbf 1$    | UART接口正在发送数据           |  |
| RX_DATA          | output | [15:0]         | UART接收数据流              |  |
| RX_DATA_VAL      | output | $\overline{1}$ | UART接收数据流控制信号          |  |
| usb_jtag_in_rdy  | output | $\mathbf{1}$   | JTAG数据输入就绪信号           |  |
| usb_jtag_tx_dval | output | $\mathbf{1}$   | JTAG发送数据有效信号           |  |
| usb_jtag_tx_data | output | [7:0]          | JTAG发送数据               |  |
| jtag_clk         | output | 1              | JTAG接口时钟               |  |
| jtag_tms         | output | $\mathbf 1$    | JTAG接口模式选择信号           |  |
| jtag_tdi         | output | 1              | JTAG接口数据输入             |  |
| usb_spi_tx_dval  | output | $\mathbf 1$    | SPI发送数据有效信号            |  |
| usb_spi_tx_data  | output | [7:0]          | SPI发送数据                |  |
| spi_clk_o        | output | 1              | SPI接口时钟                |  |
| spi_cs_n_o       | output | 1              | SPI片选信号输出              |  |
| spi_miso_o       | inout  | $\mathbf{1}$   | SPI主设备数据输入,从设备数据输出     |  |
| spi_mosi_o       | inout  | $\mathbf 1$    | SPI主设备数据输出,<br>从设备数据输入 |  |

<span id="page-28-0"></span>表 **4-1 Gowin USB to Multi Serial Protocol Bridge IP** 的端口列表

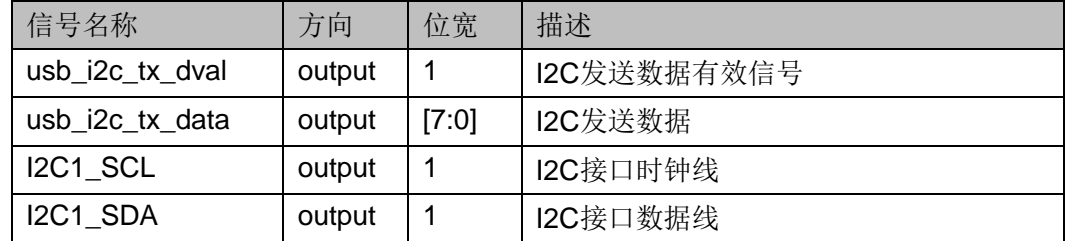

## <span id="page-29-1"></span><span id="page-29-0"></span>**4.2** 参数配置

#### 表 **4-2 Gowin USB to Multi Serial Protocol Bridge IP** 的参数配置

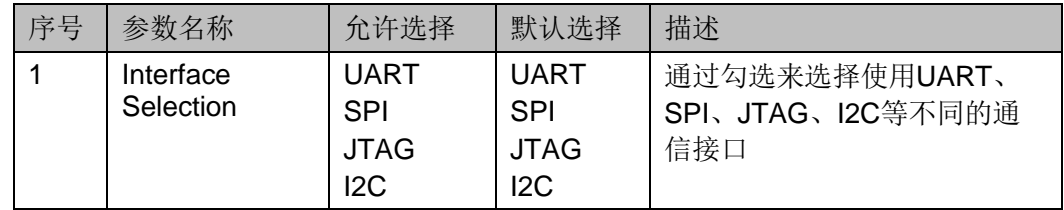

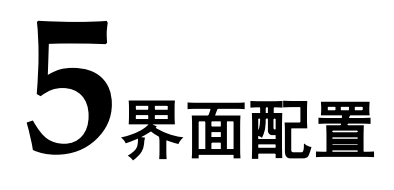

<span id="page-30-0"></span>用户可在高云半导体云源®软件中的 IP 内核生成器工具调用和配置高云 USB to Multi Serial Protocol Bridge IP。

1. 打开 IP Core Generator

用户建立工程后,单击左上角"Tools"选项卡,下拉单击"IP Core Generator"选项,即可打开 Gowin IP Core Generator, 如图 [5-1](#page-30-1) 所示。

#### <span id="page-30-1"></span>图 **5-1** 打开 **IP Core Generator**

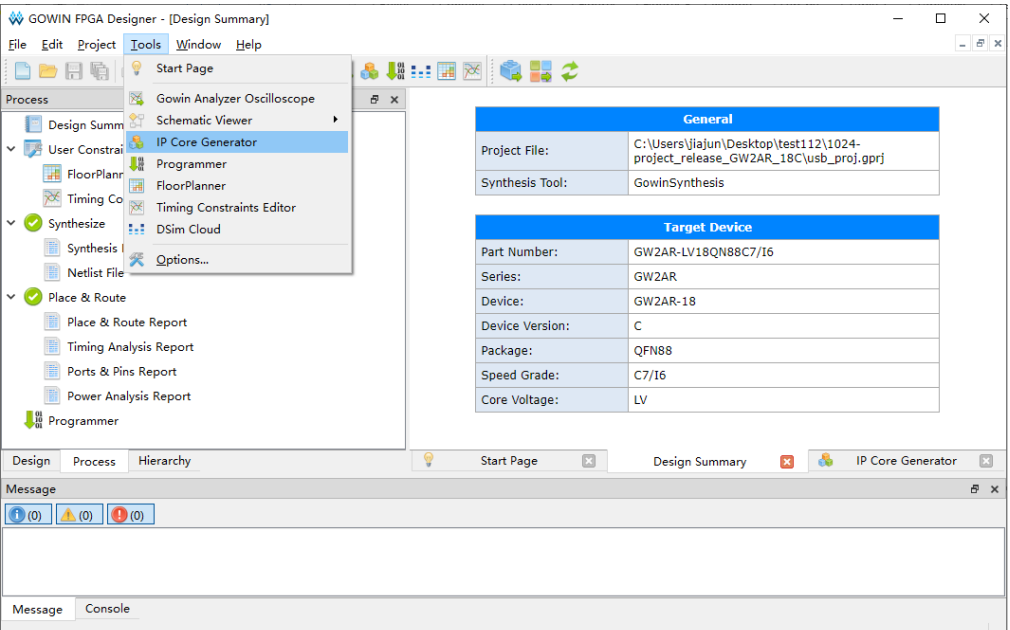

2. 打开 USB to Multi Serial Protocol Bridge IP 配置界面

双击 "USB To Multi Serial Protocol Bridge", 打开 USB To Multi Serial Protocol Bridge IP 核的配置界面, 如图 [5-2](#page-31-0) 所示。

<span id="page-31-0"></span>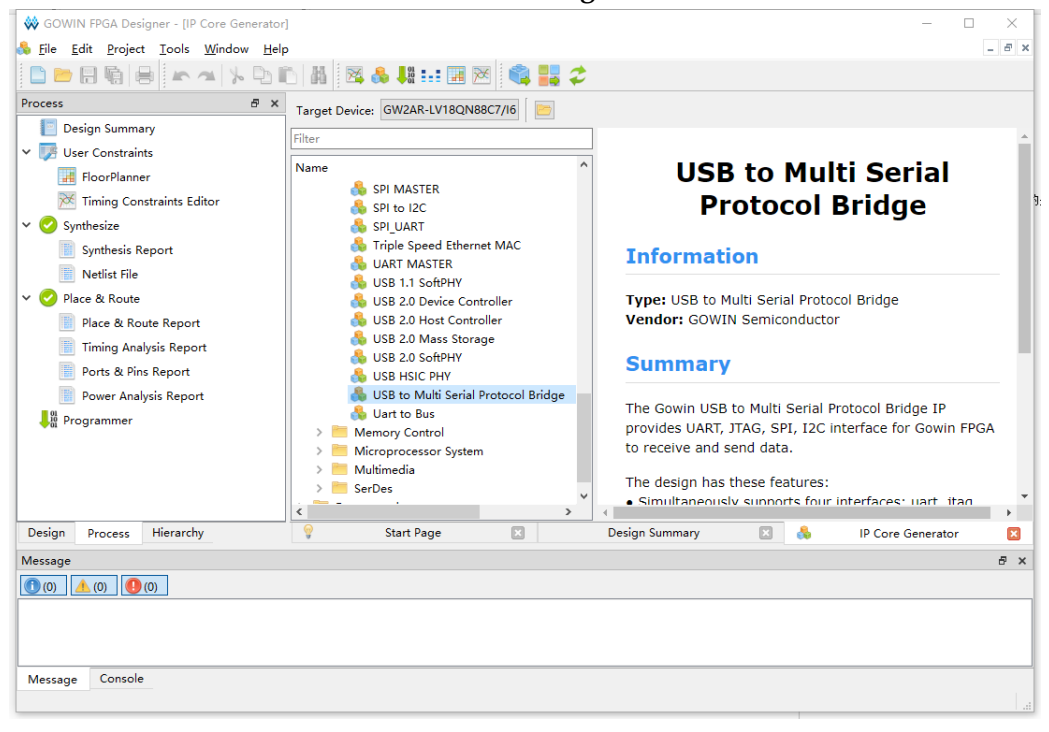

图 **5-2** 打开 **USB to Multi Serial Protocol Bridge IP** 配置界面

3. 配置 USB to Multi Serial Protocol Bridge IP

通过勾选"Interface Selection"里的参数,来选择使用 UART、SPI、 JTAG、I2C 等不同的通信接口如图 [5-3](#page-32-0) 所示。

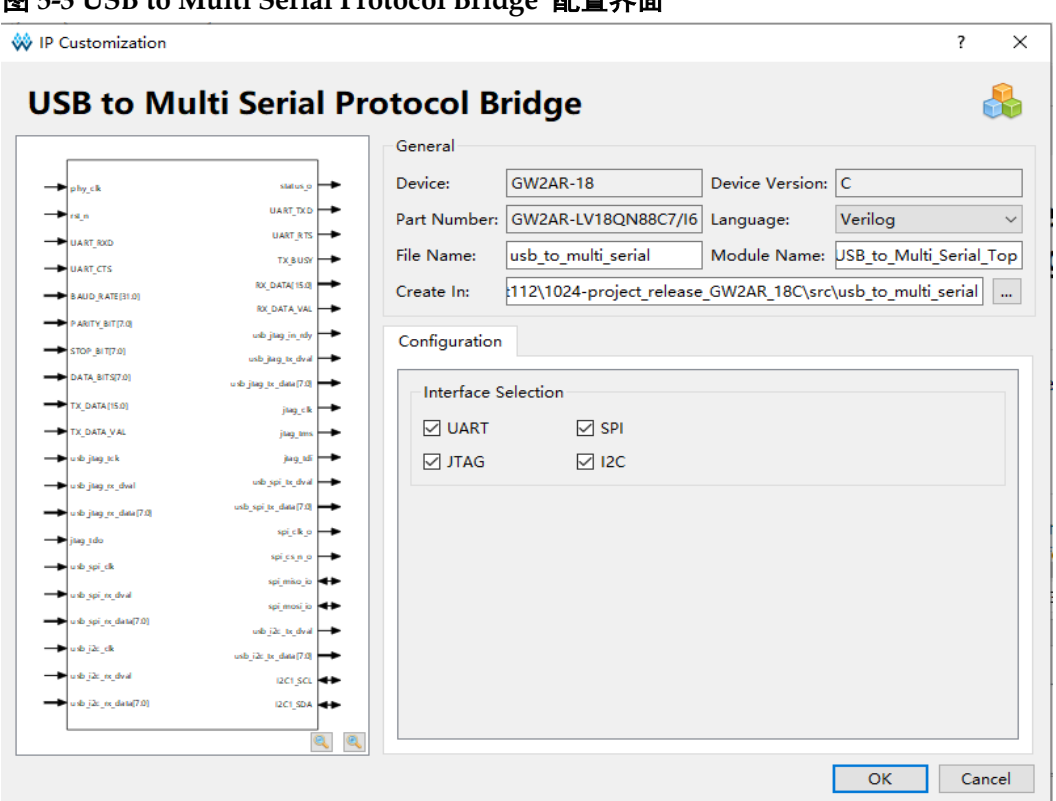

#### <span id="page-32-0"></span>图 **5-3 USB to Multi Serial Protocol Bridge** 配置界面

#### 4. 生成 IP

完成 USB to Multi Serial Protocol Bridge IP 界面配置后, 点击界面右 下角的"OK"按钮,可生成 USB to Multi Serial Protocol Bridge IP 相关文 件。

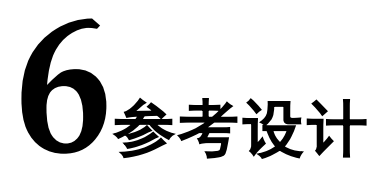

<span id="page-33-0"></span>本节主要介绍 USB to Multi Serial Protocol Bridge IP 的参考设计实例 的搭建及使用方法。详细信息请参见高云半导体官网给出的 USB to Multi Serial Protocol Bridge IP 相[关参考设计。](http://www.gowinsemi.com.cn/enrollment_view.aspx?TypeId=67&Id=742&FId=t27:67:27)

本参考设计使用以下开发板: DK\_USB2.0\_GW2AR-LV18QN88PC8I7\_GW1NSR-LV4CMG64PC7I6\_V3.0。以上开发板相关信 息参[考官方网站。](http://www.gowinsemi.com.cn/clients.aspx?fid=n19:19:4&pageindex=3)参考设计基本结构框图如图 [6-1](#page-33-1) 所示。

<span id="page-33-1"></span>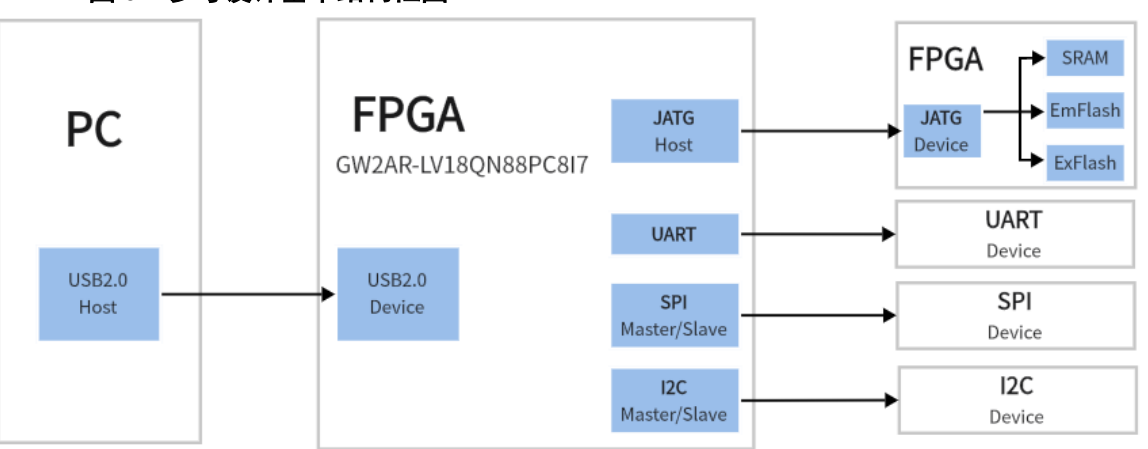

图 **6-1** 参考设计基本结构框图

在参考设计中, JTAG Host 可获取 FPGA 设备的 ID, 可用于 FPGA 设 备 SRAM 的擦除、配置,内嵌 Flash 和外部 Flash 的擦除、写入、读出; UART 接口可用于标准 UART 设备之间的数据传输; SPI 接口可作为 Master 或 Slave 与标准 SPI 设备进行通信; I2C 接口可作为 Master 或 Slave 与标准 I2C 设备进行通信。

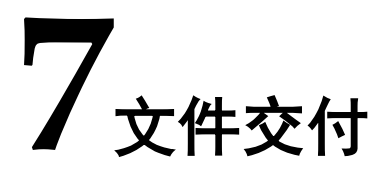

<span id="page-34-0"></span>Gowin USB to Multi Serial Protocol Bridge IP 交付文件主要包含两个 部分, 分别为: 用户指南和 API 使用说明文档、设计源代码。

## <span id="page-34-3"></span><span id="page-34-1"></span>**7.1** 文档

文件夹主要包含用户指南、API 使用说明 PDF 文档。

#### 表 **7-1** 文档列表

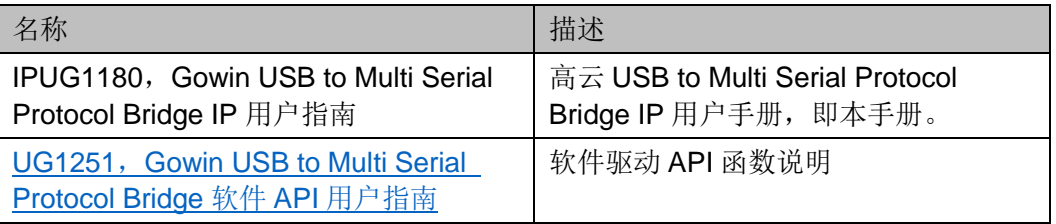

## <span id="page-34-4"></span><span id="page-34-2"></span>**7.2** 设计源代码(加密)

加密代码文件夹包含 Gowin USB to Multi Serial Protocol Bridge IP 的 RTL 加密代码, 供 GUI 使用, 以配合高云云源软件产生用户所需的 IP 核。

#### 表 **7-2 USB to Multi Serial Protocol Bridge** 设计源代码列表

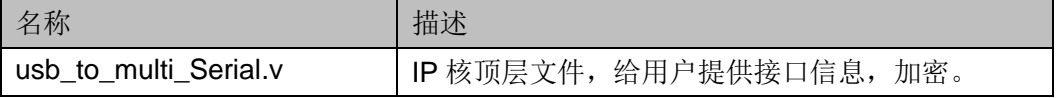

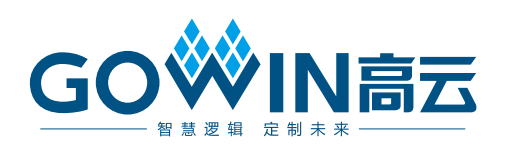